**Е.Я. Князева**

# **ОСНОВЫ ИНФОРМАЦИОННЫХ ТЕХНОЛОГИЙ**

**Учебное пособие**

**Иваново** 

# Ивановский государственный химико-технологический

университет

Е.Я. Князева

# **ОСНОВЫ ИНФОРМАЦИОННЫХ ТЕХНОЛОГИЙ**

Учебное пособие для студентов специальности

«Автоматизация технологических процессов и производств»

Иваново 2012

### УДК 658.512.011.56 **Князева, Е.Я.**

Основы информационных технологий: учеб. пособие для студентов, обучающихся по направлениям: «Автоматизация технологических процессов и производств», по направлению подготовки бакалавра «Автоматизация и управление»; «Управление в технических системах»

/Е.Я. Князева; Иван. гос. хим.-технол. ун-т. - Иваново, 2012. - 155 с.

В учебном пособии рассматриваются вопросы базовых понятий для информационных систем, систематизируются основные принципы работы аппаратного и программного обеспечения, дается характеристика современных средств вычислительной техники и компьютерных программ.

Предназначено для студентов изучающих дисциплины «Информационные технологии», «Программирование и основы алгоритмизации» по направлениям: «Автоматизация и управление», «Управление в технических системах» очной и заочной форм обучения.

Табл. 1. Рис. 17. Библиогр.: 11 назв.

Печатается по решению редакционно-издательского совета Ивановского государственного химико-технологического университета.

### Рецензенты:

Отдел информационных технологий Управление федеральной почтовой связи Ивановской обл.; к.э.н., В.В. Комлев (технический директор ООО «Месури»).

© Князева Е.Я., 2012

© Ивановский государственный химико-технологический университет, 2012

#### **ВВЕЛЕНИЕ**

Основы информационных технологий занимают важное место в общетеоретической подготовке студентов, и закладывают прочный фундамент для приобретения специальных знаний по использованию современных информационных технологий в области управления предприятиe<sub>M</sub>.

Цель данного пособия - дать студентам комплексное представление о возможностях и методах использования компьютерных информационных технологий как эффективного инструмента в их будущей профессиональной леятельности.

Содержание пособия отвечает основным задачам учебной дисциплины «Основы информационных технологий» и призвано:

- заложить основы воспитания высокой информационной культуры;

- сформировать навыки грамотной постановки задач для автоматизации их решения с помощью компьютерной техники;

- ознакомить с техническим обеспечением информационных технологий, основными принципами его организации и эксплуатации, перспективами развития;

- дать понятие о назначении, структуре и функциональных возможностях программного обеспечения информационных технологий;

- обучить возможностям работы с системным программным обеспечением и прикладными программами общего назначения для решения конкретных практических задач;

- пробудить интерес к использованию информационных технологий студентами в процессе обучения и в дальнейшей профессиональной деятельности;

- привить навыки уверенной работы на персональном компьютере (ПК).

Теоретический учебный материал пособия тесно переплетен с практическими заданиями, которые способствуют его усвоению. В главах 1-3 рассматриваются базовые понятия, систематизируются основные принципы работы аппаратного и программного обеспечения, дается характеристика современных средств вычислительной техники и компьютерных программ. Подбор учебного мате-

риала отражает настоящий уровень развития информационных технологий. Практические руководства к лабораторным занятиям по отдельным разделам дисциплины собраны в главе 4 «Задания к практической работе». Эти руководства помогут студенту быстро освоить приемы работы на персональном компьютере, а также существенно углубить знания по предмету за счет более детального изучения методов и средств информационных технологий. Особенности пособия определяются спецификой предметной области, на которую оно ориентировано.

## **1. Информация и информационные технологии 1.1. Информация и ее свойства**

Термин «информация» берет начало от созвучного латинского слова, которое переводится как «осведомленность, разъяснение». В повседневной жизни под информацией понимают любые сведения об окружающем мире и протекающих в нем процессах, представленные в устной, письменной или другой форме. Информация может существовать в виде текстов и рисунков, жестов и мимики, запахов и вкусовых ощущений, звуковых сигналов, радио-

волн и пр. Понятие информации используется во всех сферах человеческой деятельности: науке, технике, культуре, социологии и др., приобретая при этом различные оттенки значения. Для нашей предметной области определим этот термин следующим образом.

Информация - это сведения об объектах и явлениях окружающей среды, подлежащие сбору, регистрации, обработке и передаче.

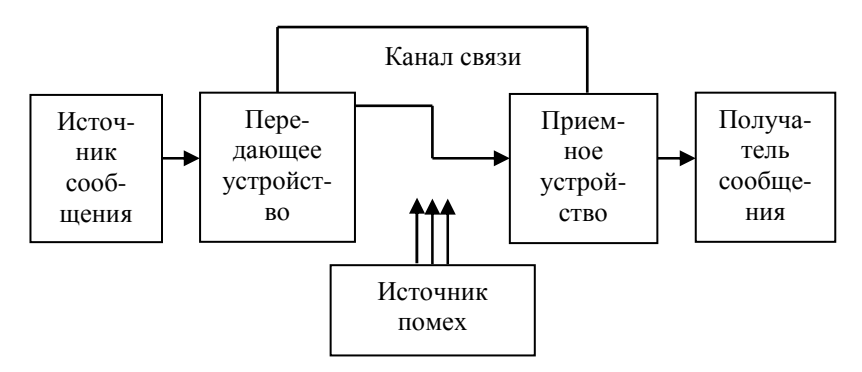

Информационный канал

Рис. 1. Обобщенная схема передачи информации

Информация передается в виде сообщений от некоторого источника информации к ее получателю посредством канала связи между ними. Канал связи, передающее и приемное устройства образуют информационный канал (рис. 1). Особенностью технических средств коммуникации является использование каналов с преобразованием (кодированием) информации. Примером такого канала может служить телефонная сеть. Информация, представленная в виде звуковых волн, кодируется - преобразуется в электрические сигналы, после чего передается получателю по каналу связи (например, по проводной линии). В качестве кодирующего устройства выступает микрофон телефонного аппарата. Часть телефонной трубки, которую мы подносим к уху, выполняет роль декодирующего устройства: с ее помощью электрические колебания вновь превращаются в звуки. Таким образом, кодирование - это переход одной формы представления информации в другую.

Основными свойствами информации являются:

1) ценность - определяется тем, насколько информация важна для решения задач, стоящих перед ее потребителем;

2)достоверность - характеризует степень соответствия информации реальному объекту, процессу, явлению;

3) ясность - обеспечивает однозначное восприятие информации потребителем;

4) полнота - означает, что объем информации достаточен для принятия на ее основе верного решения;

5)актуальность - определяется необходимостью немедленного использования информации потребителем;

б)оперативность - отражает своевременность получения информации для принятия решений в быстро изменяющихся условиях;

7) доступность для потребителя и пр.

Кроме того, информации свойственны и такие особенности, как дублирование при получении из различных источников, старение со временем, искажение и потеря при передаче или обработке.

Зачастую информацию отождествляют с данными. Это не совсем правильно. Под данными мы будем понимать информацию, которая представлена в виде, пригодном для ее автоматизированной обработки с помощью средств вычислительной техники. Современные компьютерные системы позволяют преобразовывать в двоичный код и обрабатывать информацию различных типов числовую, текстовую, графическую, видео-, звуковую.

## **Понятие информационных технологий (ИТ) Этапы развития ИТ**

**Информационные технологии** (ИТ) – совокупность методов, способов, технических и программных средств, которые используются для реализации информационных процессов в различных предметных областях.

**Информационные процессы** – это процессы сбора, передачи, хранения, накопления, поиска, обработки и актуализации представления информации (рис. 2.).

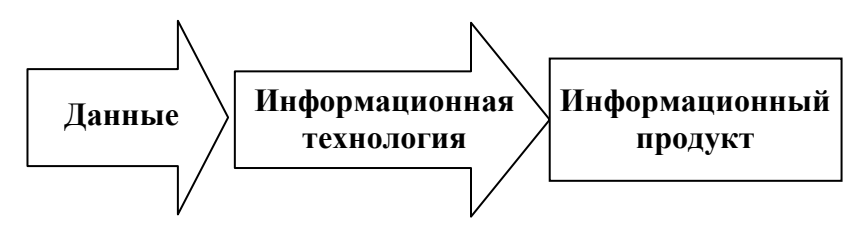

Рис. 2. Назначение информационной технологии

От достигнутого уровня ИТ напрямую зависит, насколько эффективно используются информационные ресурсы общества. В своем развитии ИТ прошли ряд этапов, смена которых определялась появлением более совершенных технических средств обработки информации:

- ручной этап (перо и чернильница);

- механический (пишущая машинка и типографский станок);

- электрический (электрическая машинка и ксерокс);

- электронный (ЭВМ общего пользования);

- современный (персональный компьютер и компьютерная сеть).

Эволюция инструментов обработки данных сопровождалась развитием средств передачи информации – от обычной почтовой связи, телефона, телеграфа, радио до цифровой телефонии, спутниковой связи и технических средств объединения компьютерных систем в локальные и глобальные сети.

### **1.2. Современные компьютерные ИТ: основные принципы работы, составляющие, классификация**

Сегодня основным инструментом обработки данных является персональный компьютер, который существенно повлиял как на способы реализации технологических процессов, так и на качество конечного информационного продукта. Именно массовое внедрение персональных компьютеров, развитие телекоммуникации и сети Интернет с ее широчайшими возможностями доступа к информационным ресурсам планеты определили облик новых компьютерных технологий.

Современные компьютерные ИТ - это технологии с «дружественным» пользовательским интерфейсом, построенные на основе персональных компьютеров и средств телекоммуникации. Под интерфейсом здесь понимаются средства взаимодействия между компьютером и пользователем.

К базовым принципам компьютерных информационных технологий следует отнести:

1)интерактивность - возможность работы с компьютером в диалоговом режиме;

2) гибкость - сохранение эффективности работы при изменении постановок задач и исходных данных;

3)интегрированность - взаимосвязь и возможность совместного использования программных средств различного назначения;

4) сетевое взаимодействие компьютерных систем.

*Основными составляющими* ИТ являются техническое, программное, информационное, методическое и организационное обеспечение.

*Техническое (аппаратное) обеспечение* включает компьютеры, оргтехнику, линии связи, оборудование компьютерных сетей.

*Информационное обеспечение* – это совокупность данных, представленных в удобной для компьютерной обработки форме.

*Программное обеспечение*, тесно связанное с техническим и информационным, отвечает за обработку, анализ и хранение данных, организацию интерфейса пользователя.

*Методическое и организационное обеспечение* предусматривает разработку регламентирующих документов и проведение комплекса мероприятий, необходимых для эффективного функционирования компьютерной системы.

*По типу обрабатываемой информации* компьютерные информационные технологии классифицируются:

- технологии обработки данных – системы управления базами данных (СУБД), табличные процессоры, системы программирования;

- технологии обработки текста и речи – текстовые процессоры, системы электронного распознавания текста и компьютерного синтеза речи;

- технологии обработки графики – средства подготовки компьютерных презентаций, графические редакторы;

- технологии обработки знаний – ориентированы на использование в экспертных системах;

- технологии обработки мультимедиаинформации – средства записи и воспроизведения аудио- и видеофайлов, системы цифрового видеомонтажа и др. (рис. 3).

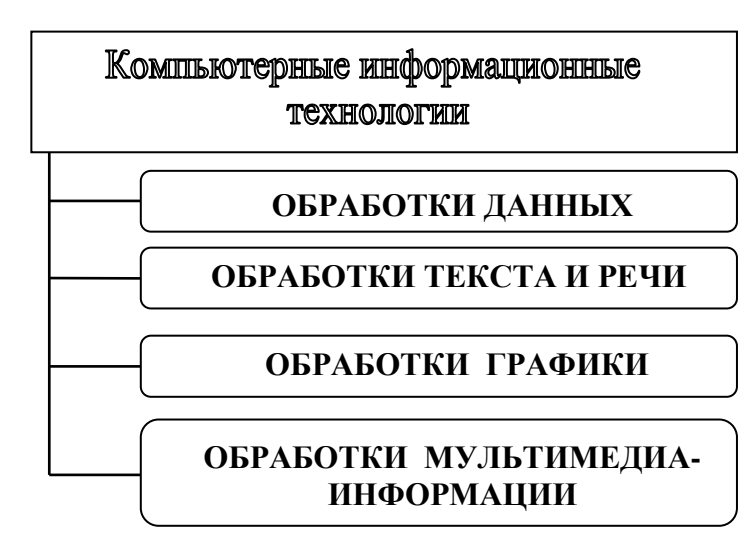

Рис. 3. Классификация компьютерных информационных технологий по типу обрабатываемой информации

Еше один признак классификации ИТ - тип пользовательского интерфейса:

- командный интерфейс предполагает выдачу на экран компьютера приглашения для ввода команды пользователем:

- графический интерфейс WIMP (Window - Image -Menu - Pointer) обеспечивает работу с графическими элементами окон и командами меню с помощью указателя мыши;

- новый интерфейс SILK (Speech - Image - Language - Knowledge) использует речевые команды для перехода от одних объектов поиска к другим согласно семантическим связям.

#### 1.3. Представление данных в компьютере

Вычислительные системы хранят в памяти и обрабатывают информацию, представленную в цифровом двоичном коде. Минимальной единицей такого представления является 1 бит - двоичный разряд, который может прини-

мать значения «0» или «1». К цифровому виду приводится вся информация, попадающая в компьютер: символьная, графическая, видео-, звуковая. Для ее кодирования используются последовательности из 8 битов, называемые байтами.

Превратить в двоичный код числовые данные не составляет труда. Произвольную цепочку битов логично рассматривать как число, представленное в двоичной системе счисления. Так, при переводе последовательности «101» в десятичную систему получаем «5». Столь же просто осуществить и обратное преобразование. В зависимости от формата число может занимать один или несколько байтов памяти компьютера.

Для кодирования текстовых и других символов предназначены специальные кодовые таблицы ASCII, AN-SI, Unicode. Двоичный код символа - это его порядковый номер в таблице. Так, таблица ASCII, состоящая из 16 строк и 16 столбцов, позволяет зашифровать 256 букв, цифр и различных знаков. Она ставит в соответствие каждому символу двоичную комбинацию длиной 1 байт. Более новый международный стандарт Unicode задает один символ 2 байтами кода. Такой подход позволяет включить в таблицу гораздо больше позиций ( $2^{16} = 65536$ ). Благодаря этому кодовая таблица Unicode содержит в себе не только все существующие алфавиты мира, но и множество математических, химических, музыкальных, декоративных и других символов.

Чтобы получить двоичный код *графического изображения*, необходимо представить каждую его точку (или пиксель) в виде последовательности нулей и единиц. Полная информация о цвете пикселя умещается в нескольких байтах. Очевидно, изображение целиком будет занимать не одну сотню и даже тысячу байтов на диске компьютера.

Для измерения значительных объемов компьютерной информации применяются более крупные, чем 1 байт, единицы - кило-, мега- и гигабайты.

1 Кбайт =  $2^{10}$  байт = 1024 байт.

1 Мбайт =  $2^{10}$ Кбайт = 1024 Кбайт.

1 Гбайт =  $2^{10}$ Мбайт = 1024 Мбайт.

**Файл** – это поименованная последовательность произвольного числа байтов на диске компьютера.

В файле можно сохранить документ, графическое изображение, видеофильм, любимую мелодию и другие данные. Каждый файл имеет ряд **параметров**: имя, размер в байтах, дату и время создания, атрибуты (R - только для чтения, Н - скрытый, S - системный, А - архивный). Уникальное **имя файла** состоит из двух частей: собственно имени и расширения, отделенного точкой. Имя файлу присваивается при его первом сохранении на диске. Расширение, как правило, указывает на программу, с помощью которой создавался файл.

Файловая система Windows позволяет использовать имена двух видов – короткого (до 8 символов) и длинного (до 256). В имена могут включаться русские и латинские буквы, пробелы и другие символы, кроме /, \, :,\*,?,«, |,<,>,;.

Расширение файла задается типом хранимых в нем данных:

- документы MS Word имеют расширение .doc, .docx;

- текстовые файлы – .txt, .rtf;

- архивы –.zip, .arj, .rаr;

- книги MS Excel – .xls, .xlsx;

- графические файлы – .bmp, .gif, jpg и др.;

- web-страницы –.htm, .html;

- исполняемые файлы программ – .exe, .com.

Организовать хранение информации в дисковой памяти компьютера позволяют **папки**, в которые включаются файлы. «Младшие» по уровню папки содержатся в папках более высокого уровня и поэтому называются *вложенными*. *Корневой* папкой, в которую вложены все остальные, является рабочий стол операционной системы Windows. В итоге получается иерархическая файловая структура – дерево папок и файлов. Папку, с которой в данный момент работает пользователь, будем называть текущей.

Местоположение файла на диске однозначно определяется его полным именем, которое включает имя диска, путь к файлу и имя файла. Путь содержит все имена вложенных папок, через которые проходит.

> *Пример записи полного имени файла: D: \Студенты \Практикум \3aдание1.doc*

### 1.4. Контрольные вопросы

1. Дайте определение информации. Является ли оно единственно верным? Почему? В чем состоит отличие понятий «информация» и «данные»?

2. Назовите виды информации, присутствующие в общении людей, в технических устройствах и системах.

3. Как осуществляется передача информации от источника к получателю? Что понимают под кодированием информации?

4. Сформулируйте известные вам свойства информации. Основываясь на собственных знаниях и опыте. приведите примеры, характеризующие проявление этих свойств

5. Что такое информационные технологии? Какие процессы относят к информационным?

6. Перечислите основные принципы и типы современных компьютерных технологий.

7. В каком виде информация хранится и обрабатывается в компьютере? Для чего нужны кодовые таблицы?

8. В каких единицах измеряется объем компьютерной информации?

9. Что такое файл? Назовите его основные параметры. На что указывает расширение файла?

10. Что такое файловая структура?

11. Как записать полное имя файла? Что оно определяет?

# **2. Классификация компьютеров. аппаратное обеспечение**

**Компьютер** – это программируемое электронное устройство, которое выполняет операции ввода, обработки, хранения и вывода информации.

Существуют различные способы классификации компьютеров: по функциональным возможностям, размерам, программно-аппаратной совместимости, поколениям ЭВМ, уровню специализации и другим признакам.

*Классификация компьютеров по функциональным возможностям и размерам* (рис. 4):

- суперкомпьютеры;

- мейнфреймы;
- серверы;
- персональные компьютеры (ПК).

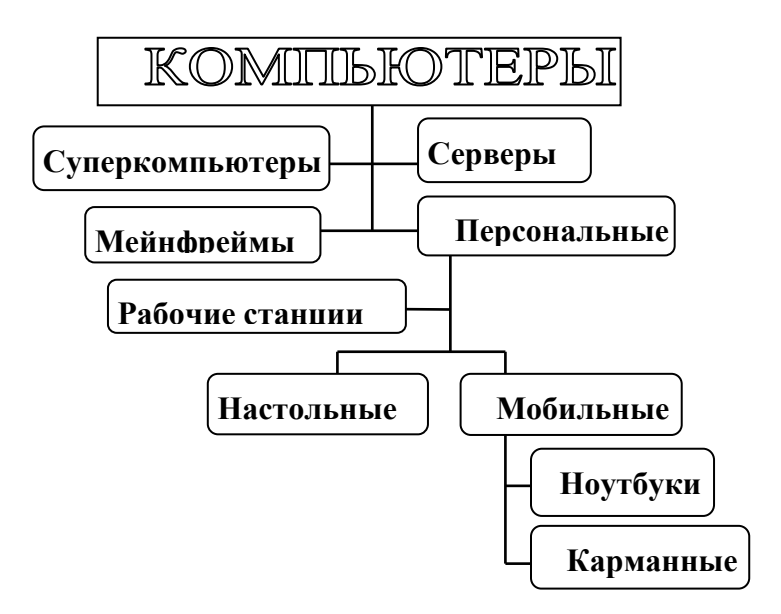

Рис. 4. Классификация компьютеров по функциональным возможностям и размерам

**Суперкомпьютеры** – сверхбольшие вычислительные системы, предназначенные для сложных расчетов в аэродинамике, метеорологии, космических и геофизических исследованиях (моделирование климата, составление карт нефтяных месторождений и пр.). Суперкомпьютеры, в состав которых входят сотни процессоров, обладают огромной вычислительной мощностью и занимают просторные залы. Такие системы создаются по индивидуальным проектам для решения конкретной задачи заказчика.

Зачастую суперкомпьютеры строятся по кластерной технологии - из нескольких десятков серверов, которые работают как единая система. Кластерные компьютеры легко масштабируются (т.е. их вычислительные мощности могут использоваться полностью или частично) и позволяют создавать дублирующие вычислительные линии. Использование дублирования особенно важно, когда компьютер моделирует процессы в реальном времени и сбои в работе недопустимы.

В результате сотрудничества белорусских и российских ученых был создан суперкомпьютер «Скиф», имеющий производительность 2 трлн. операций в секунду.

Мейнфреймы - большие компьютеры с высоким быстродействием и значительными вычислительными ресурсами, которые могут одновременно обрабатывать запросы нескольких тысяч пользователей. Эти вычислительные машины нашли применение в финансовой и военной областях, управлении регионами и отраслями экономики. Предназначены для хранения и обработки больших баз

данных, а также для создания крупных веб-узлов с большим количеством одновременных обращений.

В отличие от суперкомпьютера мэйнфрейм реализован в одном корпусе. К его системному блоку может подключаться множество терминалов, состоящих из монитора и клавиатуры.

**Сервер** – это компьютер, который служит центральным узлом в локальной компьютерной сети предприятия и предназначен для управления ею. Серверы могут содержать от 2-3 до нескольких десятков процессоров. На серверах установлено программное обеспечение, позволяющее управлять работой сети. Информация, хранимая на сервере, доступна всем подключенным к сети компьютерам.

Так как от сервера зависит работоспособность всей сети, он должен иметь несколько резервных систем хранения данных и электропитания, а также возможность замены неисправных блоков без прерывания работы.

**Персональные компьютеры** – это системы, которые могут эксплуатироваться одним пользователем автономно, независимо от других компьютеров. Разновидностью ПК является **рабочая станция.** По сравнению с обычным офисным ПК, она имеет более высокие технические характеристики. Рабочие станции используются как издательские и дизайнерские системы, а также для работы с научными и инженерными приложениями.

ПК могут иметь настольное и мобильное исполнение.

**Настольные системы** используются в стационарных условиях офиса или домашнего помещения и размещаются на рабочем столе.

**Мобильные ПК,** в свою очередь, подразделяются на переносные и карманные.

Первые переносные компьютеры называли «лаптопами» (в пер. с англ. «лежащий на коленях»). Современные компьютеры этого типа – **ноутбуки** – стремительно вытесняют настольные системы. Помимо компактных габаритов, ноутбук отличается от настольного ПК возможностью работы от аккумулятора. Ноутбук имеет ЖК-дисплей, клавиатуру, совмещенную с системным блоком, устройство ввода «тачпад» (от англ. *touchpad);* накопитель на оптических CD или DVD, 2-3 порта USB для подключения внешних устройств (мыши, флеш-карты, принтера и пр.). Чтобы увеличить время автономной работы, в ноутбуках используются специальные модификации процессоров и жестких дисков с низким энергопотреблением. Ноутбуки со сравнительно невысоким быстродействием процессора, предназначенные для работы в сети Интернет, называют нетбуками.

Карманные компьютеры помещаются на ладони, из-за чего получили название наладонников (от англ. palmtop). В силу малых размеров «палмтоп» обладает рядом особенностей. Все его программное обеспечение «зашито» в микросхемы и не может быть изменено на этапе эксплуатации компьютера. Вместе с тем наладонники имеют достаточно широкие функциональные возможности (позволяют работать с документами, таблицами, графическими изображениями, вести базы данных, выходить в Интернет).

Разновидностью карманных компьютеров является **PDA** - личный цифровой ассистент. Такой компьютер не имеет клавиатуры, информация вводится в него с помощью сенсорного экрана и специальной указки-стека.

Классификация по аппаратной платформе (совместимости):

- IBM-совместимые ПК;

-Apple Macintosh-совместимые ПК.

Такой же подход принят и при классификации серверов.

Программно-аппаратная совместимость компьютерных систем имеет большое значение, ведь компьютеры выпускаются множеством фирм, отличаются по комплектации и работающим на них программам. Совместимость компьютеров между собой обеспечивает взаимозаменяемость их компонентов, возможность обработки одних и тех же типов данных и установки одинакового программного обеспечения.

# 2.1. Аппаратное обеспечение персонального компьютера Системный блок

Конфигурацию ПК, т. е. состав его устройств, можно изменять в процессе эксплуатации. Процесс постепенного совершенствования ПК, замены основных его компонентов - процессора, памяти и пр. на устройства с лучшими техническими характеристиками получил название апгрейда. Вместе с тем существует и понятие базовой аппаратной конфигурации, в которую входит минимальный комплект устройств компьютерной системы, необходимый для ее функционирования.

Базовая конфигурация ПК включает следующие основные узлы и устройства:

- системный блок с расположенными внутри его компонентами;

- монитор;

- клавиатура;

- манипулятор типа «мышь».

Остальные устройства компьютера, не входящие в базовую конфигурацию, подключаемые к системному блоку извне и расширяющие возможности ПК, будем называть *периферийными*. К периферийным относятся такие устройства ввода-вывода, как принтер, сканер, плоттер, стример, световое перо, графический планшет, цифровая видеокамера и др. Некоторые устройства, например оптические накопители и модемы, могут быть отнесены к периферийным лишь в том случае, если являются *внешними* по отношению к системному блоку.

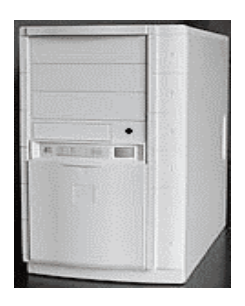

а

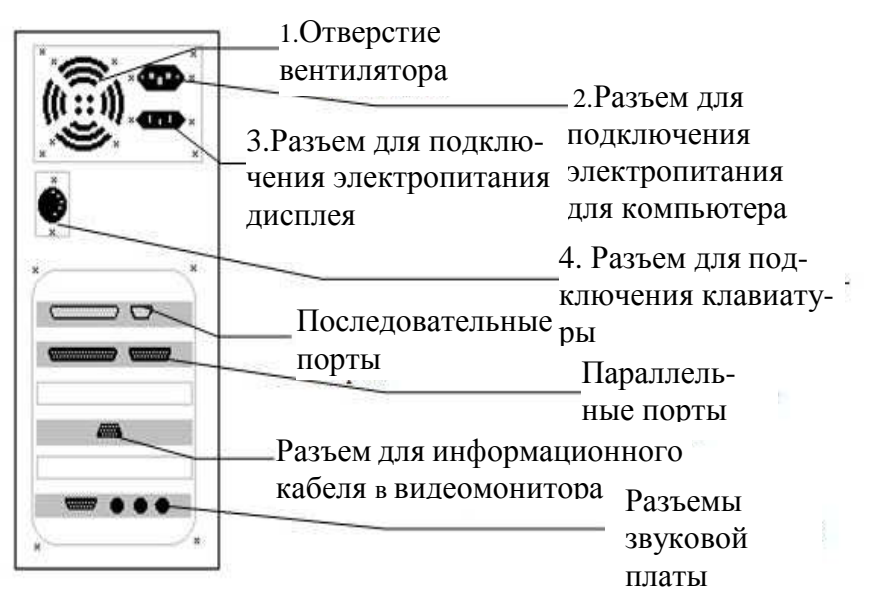

б

Рис. 5. Системный блок с вертикальным корпусом:

а – общий вид; б – задняя панель

Системный блок – главная часть компьютера, ответственная за обработку и хранение данных (рис. 5).

Внешний вид системного блока определяется формой корпуса (горизонтальный, вертикальный). Наиболее распространены вертикальные корпуса (Tower), которые в зависимости от габаритов могут быть полно- и малоразмерными. Корпус комплектуется блоком питания, мощность которого для массовых моделей ПК составляет 350- 400 Вт. Изнутри корпус имеет металлическое покрытие. Оно служит для снижения внешних радиочастотных помех и поглощения электромагнитного излучения устройств системного блока, который обязательно должен быть заземлен.

На передней панели системного блока расположены:

- кнопки включения и перезагрузки компьютера (Power и Reset);

- лицевые панели накопителей на оптических дисках (CD, DVD) и гибких магнитных дисках (дискетах);

- световые индикаторы подачи электропитания и активности накопителя на жестких магнитных дисках.

К основным узлам системного блока можно отнести:

*- материнскую плату,* на которой находятся устройства, руководящие работой компьютера (микропроцессор, оперативная и постоянная память, контроллеры и др.);

*- устройства внешней памяти* (накопители на жестких, гибких и оптических дисках).

Гнезда *коммуникационных портов* на задней панели системного блока служат для подключения мыши, клавиатуры, монитора, периферийных устройств.

#### **Материнская плата**

Важнейшим компонентом системного блока является материнская (системная) плата (рис. 6). На ней расположены устройства, составляющие основу ПК, от быстродействия которых зависит производительность компьютерной системы в целом. На системной плате находятся:

- *процессор* – главная микросхема компьютера, которая выполняет вычислительные функции и управляет работой других устройств ПК;

*- оперативная память* (ОП) – набор микросхем, используемый для временного хранения данных и выполняемых программ при включенном электропитании ПК;

- *постоянное запоминающее устройство* (микросхема BIOS) и полупостоянная память CMOS;

- *шины* – система проводников для обмена сигналами между устройствами компьютера;

*- чипсет* – комплект микросхем, необходимый для согласования работы процессора и оперативной памяти с работой других устройств ПК (жесткого диска, CD-ROM и пр.).

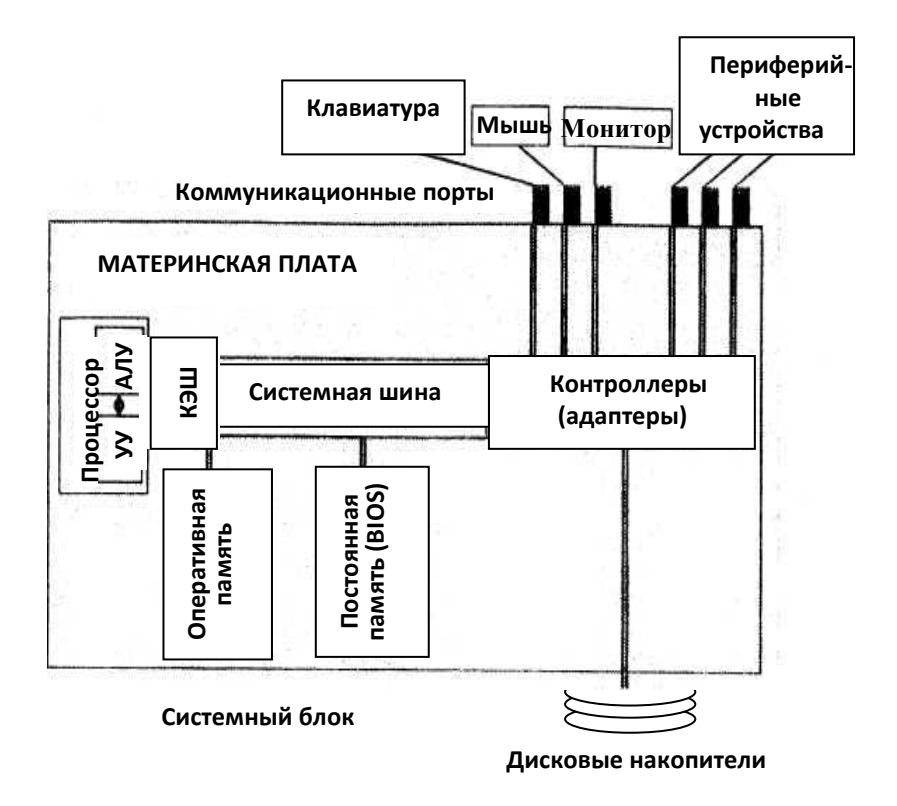

Рис. 6. Компоненты системного блока

Кроме того, материнская плата имеет слоты расширения - разъемы для установки на нее дополнительных устройств (например, сетевой карты). Внешние по отношению к системному блоку устройства связаны с системной платой через коммуникационные порты. Таким образом, материнская плата выполняет функции объединения и организации взаимодействия остальных компонентов компьютера. Системные платы различаются по типам процессоров, которые могут быть на них установлены. По сути, выбор конфигурации компьютера начинается именно с выбора материнской платы. Для настройки платы подтип процессора и других, подключаемых к ней устройств, предназначены специальные перемычки – джамперы.

Процессор - устройство, которое осуществляет обработку информации под управлением программы, находящейся в оперативной памяти, и координирует работу всех устройств компьютера (рис.7).

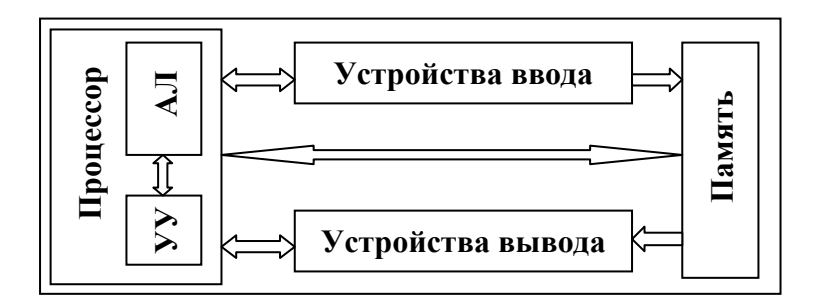

Рис. 7. Схема взаимодействия основных блоков компьютера

Процессор имеет ячейки внутренней памяти, называемые *регистрами*. Работа процессора состоит в следующем:

- последовательная выборка из ОП команд программы и данных для обработки;

- помещение команд программы и данных в регистры;

- выполнение команд с помощью арифметикологического устройства (АЛУ);

- выдача управляющих сигналов другим устройствам компьютера.

Выборка команд из ОП и выдача управляющих сигналов производятся устройством управления (УУ) процессора. Именно УУ обеспечивает взаимодействие всех блоков компьютерной системы.

Процессоры для ПК получили название *микропроцессоров*. Микропроцессор представляет собой специально выращенный полупроводниковый кристалл, на котором располагаются десятки миллионов логических элементов (транзисторов), соединенных между собой напыленными металлическими проводниками.

Микропроцессор может быть реализован в виде микросхемы, которая устанавливается на материнскую плату, либо, начиная с Intel Pentium 2, в виде *картриджа* – отдельного прибора со своим кулером (вентилятором) и разъемом новой конструкции. Современные модели процессоров связаны с материнской платой интерфейсом специального разъема Socket («сокет»).

*К основным техническим характеристикам* процессора относятся:

- *разрядность* – количество двоичных разрядов (битов данных), которое процессор обрабатывает в регистрах за один такт. Очевидно, разрядность процессора самым прямым образом влияет на его производительность. Первые процессоры типа Intel-8088 были всего лишь 8 разрядными, тогда как сегодня выпускаются 64-разрядные процессоры для ПК;

- *тактовая частота* – число тактов (элементарных операций), выполняемых процессором за одну секунду. Эта характеристика чаще всего используется для грубой оценки быстродействия процессора. Измеряется тактовая частота в МГц (1 МГц =  $10^6$  Гц) и ГГц (1 ГГц = $10^9$ Гц).
Если процессоры первых ПК имели частоту 4,77 МГц, то теперь тактовая частота может составлять около 3 ГГц. Современные многоядерные процессоры обладают в несколько раз большей производительностью по сравнению с обычными процессорами, работающими на той же частоте. Такой эффект достигается за счет реализации на одном кристалле нескольких ядер (сопроцессоров) и распараллеливания вычислений между ними;

- объем кэш-памяти. Обработка данных внутри процессора выполняется значительно быстрее, чем извлечение процессором данных из ОП. В ожидании данных для выполнения операций процессору часто приходится делать «пустые» такты в ущерб общему быстродействию системы. Поэтому, чтобы процессор как можно реже обращался к ОП, внутрь него встраивают быстро работающую кэшпамять небольшого объема. Информация, которая может потребоваться процессору в ближайшее время, заранее подкачивается из ОП в кэш-память. Чем больше размер последней, тем вероятнее, что необходимые данные находятся именно там. Объем кэш-памяти современных процессоров превысил планку в 1 Мбайт. Для новых моделей он может составлять 4, 6, 8 и более Мбайт;

- набор микрокоманд, которые может исполнять процессор. Именно этот набор определяет базовый тип микропроцессора, который называется семейством. В целях обеспечения преемственности программного обеспечения каждая последующая модель семейства содержит всю систему команд своих предшественников. Среди наиболее известных семейств процессоров, используемых в IBM-совместимых компьютерах, процессоры фирм Intel и  $AMD$ 

До недавнего времени корпорация «Intel» безраздельно господствовала на рынке процессоров для ПК. Впервые она всерьез заявила о себе в 1981 г., когда компания «IBM» при выпуске своего первого ПК IBM PC XT решила использовать 8-разрядный процессор «Intel». До 2003 г. «Intel» выпустила восемь поколений процессоров, неуклонно улучшая их технические характеристики. Звездным часом «Intel» можно назвать выпуск процессора Pentium 4 для массовых ПК с тактовой частотой 450 МГц. Однако под натиском серьезных конкурентов, в основном в лице AMD, Intel постепенно ушла в другие сегменты компьютерною рынка, поставляя процессоры для ноутбуков, рабочих станций и серверов. Так, в мощных серверах широкое применение нашли процессоры семейства Intel Itanium. А на рынке ПК сегодня доминирует компания AMD с бюджетными моделями процессоров Athlon, Sempron, Phenom. Однако не исключено, что корпорация Intel вскоре не только восстановит, но и усилит свои прежние позиции. В 2008 г. на рынке появились первые настольные ПК, укомплектованные двух- и четырехъядерными процессорами Intel Core 2 Extreme с тактовой частотой до 3,2 ГГц и существенно увеличенной кэш-памятью (4 и 12 Мбайт соответственно). Эти процессоры изготовлены по 45-нанометровой производственной технологии с использованием гафния, которая обеспечивает не только более высокую производительность, но и пониженное энергопотребление.

Основой Apple Macintosh-совместимых компьютеров по-прежнему остаются процессоры фирмы «Motorola».

**Оперативная (основная) память** (RAM) представляет собой массив электронных ячеек, способный сохранять информацию только при включенном компьютере. Для того чтобы какая-либо программа начала выполняться, она должна быть загружена в ОП с жесткого диска или другого внешнего запоминающего устройства. Процессор считывает программу из ОП, выполняет ее и возвращает (записывает) в ОП результаты вычислений. При этом операции чтения/записи происходят достаточно быстро, благодаря чему память и получила свое название оперативной. Играя роль промежуточного звена, ОП позволяет эффективно организовать обмен данными между процессором, «медленной» внешней памятью и периферийными устройствами.

Конструктивно ОП реализована в виде нескольких микросхем, установленных на стеклотекстолитовой пластине, называемой модулем памяти. Модули ОП вставляются в специальные разъемы на материнской плате.

К основным техническим характеристикам ОП ОТНОСЯТСЯ:

- объем памяти;

- время доступа - минимальное время, достаточное для размещения в памяти единицы информации;

- быстродействие - частота, с которой и нформация считывается или записывается в ячейки памяти.

Если объем памяти недостаточен (например, при работе с видео, 3D-графикой), то процессор удаляет из нее ненужные в данный момент модули программ и фрагменты данных, а затем вновь загружает их в ОП. Возникает ощутимое торможение при работе компьютера, связанное с нехваткой памяти. В этом случае ее можно «наращивать» установкой дополнительных модулей.

Современные графические пакеты, компьютерные игры, различные мультимедиаприложения достаточно требовательны к ОП. Ее объем должен составлять 1-2 Гбайт (для домашних и офисных компьютерных систем) до 4 и более Гбайт (в мощных системах класса high-end).

В настоящее время наиболее распространены микросхемы ОП типа DDR2 и DDR3 с быстродействием 800/1066 и 1333/1600 МГц соответственно. Время доступа к такой памяти составляет 6-7 наносекунд и менее.

**Постоянная память** компьютера реализована в виде отдельной микросхемы BIOS (микросхемы базовой системы ввода-вывода). Она используется для хранения программы, выполняемой в момент включения компьютера. Эта программа записывается в микросхему BIOS на этапе ее изготовления и хранится в ней постоянно, поэтому постоянная память является энергонезависимой. После включения компьютер выполняет «зашитую» в BIOS программу, которая проверяет состав и работоспособность

устройств, загружает операционную систему в ОП, обеспечивает возможность дальнейшей работы с мышью, клавиатурой, жестким лиском.

Для того чтобы модуль BIOS мог работать, ему нужна информация о текущей конфигурации (т. е. о составе и настройках) системы. Для хранения этой информации используется микросхема полупостоянной памяти CMOS, которая питается от батарейки и продолжает работать после выключения компьютера. Ее отличие от микросхемы BIOS состоит в том, что заносить данные в CMOS и изменять их можно самостоятельно (с помощью утилиты Setup).

Все устройства памяти, расположенные на системной плате, в совокупности образуют внутреннюю память компьютера.

Системной шиной называется линия обмена информацией между процессором, ОП и другими подключенными к ней устройствами ПК. По шине передается информация трех типов: данные, адреса данных и команды. Основными техническими характеристиками системной шины являются:

- **разрядность**, т. е. максимальное количество одновременно передаваемых данных (в битах). Соответствует разрядности микропроцессора;

- **тактовая частота** – измеряется в МГц и определяет, сколько раз в секунду может быть передана порция данных.

Системная шина самого старого стандарта ISA относилась к числу 16-разрядных устройств. Позже появилась 32-разрядная шина EISA (Enhanced Industry Standard Architecture) с увеличенной пропускной способностью, а затем и шины разрядностью 64 бита.

В современных компьютерах тактовая частота процессора превышает частоту системной шины в несколько раз. Например, при частоте процессора около 2 ГГц частота шины может составлять 800 МГц. Поэтому, чтобы разгрузить системную шину, дополнительно к ней в архитектуре компьютера имеется ряд локальных шин. Они служат для непосредственной связи процессора с контроллерами различных внешних устройств. Одной из первых шин этого типа стала локальная шина PCI, которая обеспечивает подключение большинства контроллеров к материнской плате. Локальная графическая шина AGP служит для под-

ключения видеокарты. Множество периферийных устройств связано с материнской платой универсальным интерфейсом USB. К системной шине теперь подключаются лишь низкоскоростные устройства – клавиатура и мышь.

На материнской плате располагается комплект специализированных устройств управления – **контроллеров (адаптеров)**. Каждое из них руководит работой конкретного внешнего по отношению к материнской плате устройства. Каждое внешнее устройство имеет свои аппаратные особенности, и только благодаря контроллеру обеспечивается его взаимодействие с процессором и ОП. Таким образом, вторая задача контроллера – согласование интерфейса внешнего устройства с шиной, чтобы микропроцессор мог координировать работу всех устройств компьютерной системы, обмениваясь с ними сигналами. Основные контроллеры обычно реализованы в виде набора из двух микросхем, называемого **чипсетом**. Благодаря своей объединительной функции эти микросхемы получили названия южного и северного мостов. Чипсет отвечает за работу клавиатуры, видеосистемы, жестких дисков, флоппидисководов и оптических накопителей, флеш-карт и других устройств.

Ряд адаптеров может выпускаться и в виде отдельных устройств (плат), которые устанавливаются в слоты расширения материнской платы. Это, например, видеокарты, модемы, сетевые адаптеры и звуковые карты. Так, основное назначение звуковой карты – преобразование звука из цифровой формы в аналоговую и воспроизведение его с помощью активных колонок (со встроенными усилителями). Звуковая карта также может оцифровывать речь или музыку. Для ввода аудиоинформации в компьютер используется микрофон, который подключается к входу карты.

На задней панели системного блока размещены разъемы **коммуникационных портов**, предназначенные для подключения к нему внешних устройств. Существуют следующие типы портов: параллельный, последовательный, USB, PS/2, AT/MIDI, FireWire.

*Параллельный порт (LPT-порт)* – это скоростной порт, который обеспечивает быструю передачу данных байтами по 8 параллельным линиям. Через LPT к компьютеру подключаются принтеры, стримеры и другие периферийные устройства. Параллельные порты также используются для организации межкомпьютерной связи. Скорость передачи данных через LPT-порт достигает 16 Мбит/с.

Последовательный порт (СОМ-порт). Обеспечивает последовательную (побитовую) передачу данных. Через СОМ - порты полключаются мелленно работающие устройства. Обычно это мышь, клавиатура, иногда внешний модем. Стандартно скорость передачи данных через СОМ-порт составляет 115 Кбит/с, однако, как правило, такой порт можно запрограммировать на другую скорость.

Универсальный последовательный порт USB позволяет подсоединять практически любые внешние устройства (в том числе сканер, цифровую фотокамеру, мышь, клавиатуру). Основное преимущество USB-очень высокая скорость передачи данных. Для распространенного стандарта USB 2.0 она составляет 480 Мбит/с. Другим достоинством USB-портов является поддержка технологии Plug-and-Play, т. е. подключение нового оборудования не требует установки пользователем его драйвера. Более того, существует возможность «горячего» подключения устройства (например, флеш-карты) в процессе работы ПК. Популярность стандарта USB среди производителей периферийных устройств стремительно растет, ему соответствует все больше новых моделей.

Несколько слов о других типах портов. Порт *AT/MIDI* используется для подключения музыкальной клавиатуры и синтезатора. Параллельный порт *PS/2* применяется для подсоединения мыши и клавиатуры. А высокоскоростной последовательный порт *FireWire* (со скоростью передачи 400 Мбит/с) просто незаменим при подключении устройств, требующих быстрой передачи больших объемов информации, таких как видеомагнитофон или внешний жесткий диск.

# **Внешние запоминающие устройства**

Внешняя память предназначена для длительного хранения больших массивов данных и программного обеспечения компьютера. К ней относят все запоминающие устройства, внешние по отношению к системной плате. Целостность содержимого внешней памяти не зависит оттого, включен или выключен ПК. В устройствах внешней памяти используются различные физические принципы записи и воспроизведения информации. Классифицировать такие устройства можно по типу информационного носителя. Наибольшее распространение получили накопители на жестких магнитных дисках (НЖМД) и накопители на оптических дисках – CD и DVD, которые обязательно входят в комплектацию системного блока. Накопители на гибких магнитных дисках, или флоппидисководы, по причине их малой емкости используются все реже (рис. 8).

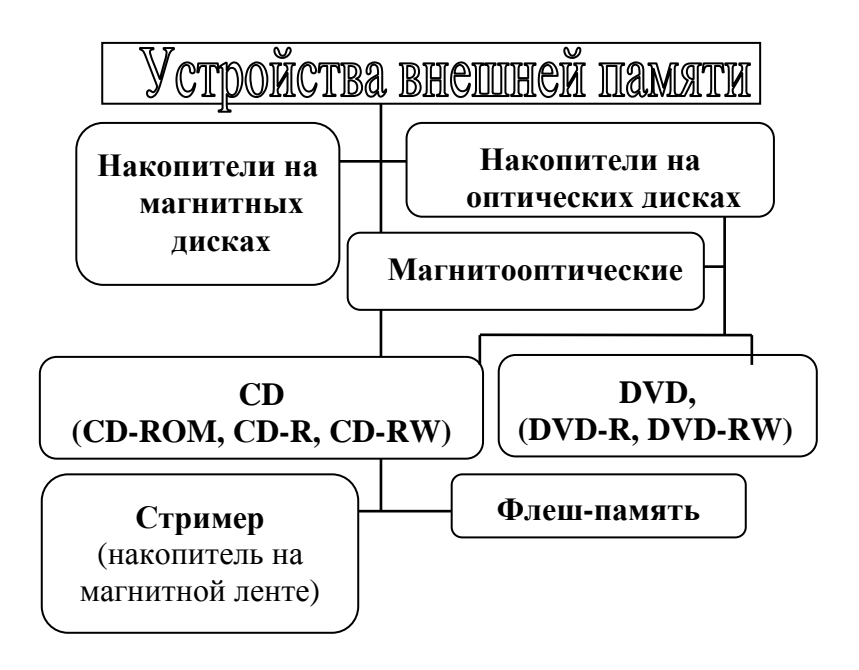

Рис.8. Классификация внешних запоминающих устройств

**НЖМД (винчестер, жесткий диск, HDD)** является основным устройством для долговременного хранения информации в компьютерной системе. Накопитель этого типа имеет герметичный плоский корпус, внутри которого спрятано несколько металлических или стеклянных дисков. Пакет дисков, «нанизанных» на общую ось, вращается с огромной скоростью, достигающей для быстрых накопителей стандарта SCSI 10000-15000 об/мин. Обе стороны дисков имеют ферромагнитное покрытие. Именно на него с помощью блока магнитных головок, «парящих» над дисками, осуществляется запись данных. При форматировании диска с использованием специальных программ его поверхность разбивается на круговые дорожки и сектора. Магнитная запись может быть выполнена только на отформатированный диск.

*К основным характеристикам* жестких дисков относятся: *емкость, скорость вращения, среднее время доступа, скорость чтения данных.* Сегодня массовые ПК комплектуются винчестерами емкостью от 250 до 500 Гбайт. Современные жесткие диски выпускаются по технологии, использующей магниторезистивный эффект. Благодаря этому емкость дисков растет быстрыми темпами за счет повышения плотности записи информации. Среднее время доступа к произвольному участку диска составляет около 9 мс.

**Флоппи-дисковод (FDD)** устанавливается внутрь системного блока. В настоящее время используются флоппи-дисководы с форм-фактором 3,5" . Стандартная емкость информационного носителя (3,5-дюймовой дискеты) составляет 1,44 Мбайт. Дискеты применяются для архивирования, резервного копирования и переноса данных между компьютерами.

Классическим способом резервного копирования информации является использование **стримеров** – устройств записи на магнитную ленту. Они обладают высокой надежностью хранения данных. Основной недостаток стримера – слишком большое время доступа к данным при чтении. Стримеры имеет малую по сравнению с винчестерами емкость (всего несколько Гбайт), что также ограничивает их применение.

Дисковод **CD-ROM** является устройством памяти на компакт-дисках, предназначенным только для чтения данных. CD используются для хранения больших мультимедиафайлов – графики, музыки, электронных энци-

клопедий, а также дистрибутивов системного и прикладного программного обеспечения. Запись информации на компакт-диск осуществляется мощным лазером, под воздействием которого материал CD частично теряет прозрачность. В целях сохранения информации диск необходимо тщательно предохранять от механических повреждений и загрязнений. Принцип действия накопителя CD-ROM состоит в считывании данных с помощью лазерного луча, который отражается от неоднородной поверхности вращающегося диска, преобразуется в электрический сигнал, а затем и в двоичный код, который может обрабатывать процессор. Основной характеристикой устройств CD-ROM является скорость передачи данных. Ее величина всегда кратна скорости обычного аудиоплеера, равной 150 Кбайт/с. Так, 52-скоростной CD-ROM считывает данные со скоростью 7800 Кбайт/с.

Существенный недостаток устройств CD-ROM невозможность записи данных. Поэтому в настоящее время получили широкое распространение другие виды накопителей на CD:

**- CD-R**, позволяющий выполнить однократную запись и неограниченное количество операций чтения компакт-диска;

**- CD-RW**, используемый для многоразовой записи данных. Он позволяет как дописать в свободную область диска новую информацию, так и полностью обновить информацию на диске с удалением всех предыдущих данных.

Стандартный компакт-диск в зависимости от типа (обычный или записываемый) имеет емкость 700 Мбайт.

Накопители **DVD** изначально предназначались для чтения цифровых видеозаписей. Внешне DVD похож на обычный компакт-диск, однако отличается от него более высокой плотностью записи. На каждой стороне DVD умещается до 4,7 Гбайт данных (общая емкость носителя 9,4 Гбайт). Благодаря использованию технологии двухслойной записи объем информации на DVD может быть увеличен до 16 Гбайт. В отличие от устройств DVD-R накопители DVD-RW позволяют не только многократно считывать, но и перезаписывать информацию.

Наиболее универсальными среди оптических накопителей являются комбинированные устройства **DVD-RW/CD-RW**, обеспечивающие чтение практически всех видов существующих лазерных дисков и запись на CD-R, CD-RW, DVD-R, DVD-RW.

В последнее время широкое распространение получили устройства перепрограммируемой флеш-памяти. Их достоинствами являются малые размеры, а также отсутствие подвижных деталей и элементов точной механики, что определяет удобство эксплуатации. Запись и хранение информации осуществляются в микросхеме на кремниевом кристалле. Стандартная емкость флеш-карт составляет 2-8 Гбайт.

# **Основные устройства ввода-вывода**

К основным устройствам ввода-вывода, входящим в базовую конфигурацию ПК, относятся клавиатура, манипулятор типа «мышь» и монитор (рис. 9).

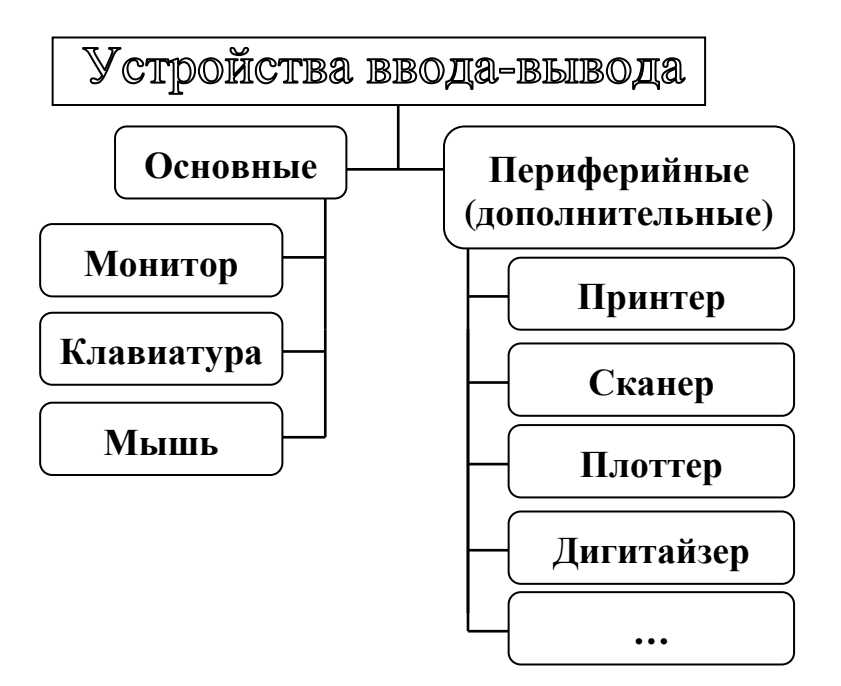

Рис. 9. Классификация устройств ввода-вывода

**Клавиатура** содержит матрицу клавиш и электронный блок для преобразования нажатия клавиши в управляющий сигнал. По назначению клавиши разделяются на группы: алфавитно-цифровые; служебные (<Shift>, <Ctrl> и пр.); функциональные, или программируемые (F1-F12);

перемещения курсора (<Home>, <End> и пр.); малая цифровая клавиатура.

**Манипулятор типа «мышь»** незаменим для работы пользователя с графическим интерфейсом операционной системы Windows. Перемещение мыши по плоской поверхности вызывает адекватное перемещение графического объекта – указателя мыши – на экране. Инфракрасная мышь отличается от обычной наличием устройства беспроводной связи с системным блоком.

Наше внимание будет сосредоточено на видеоподсистеме компьютера, в состав которой стандартно входят монитор и видеоадаптер (видеокарта).

**Монитор** - устройство вывода на экран текстовой и графической информации. По принципу действия различают *дисплеи с электронно-лучевой трубкой (ЭЛТ) и жидкокристаллические (ЖК) мониторы*.

Панель ЖК-монитора состоит из двух стеклянных пластин, между которыми находится жидкокристаллическое вещество. На пластины нанесены тонкие прозрачные электроды. Принцип работы монитора основан на свойстве жидких кристаллов упорядочиваться под действием электрического поля, создаваемого электродами. При этом кристаллы изменяют угол поляризации проходящего через них света от источника. Величина электрического поля может различаться для отдельных элементов (ячеек) экрана. Регулируя ее, можно частично или полностью перекрывать свет, проходящий через каждую ЖК-ячейку, и таким образом формировать изображение.

Для формирования **одного пикселя** – точки экрана – используются три ячейки, свет из которых попадает соответственно на красный, синий и зеленый цветовые фильтры. В зависимости от интенсивности света, проходящего через каждый фильтр, пиксель приобретает ту или иную окраску.

Именно таким был принцип действия первых ЖКмониторов с пассивной матрицей. В настоящее время широко используются цветные TFT-мониторы с активной матрицей. Отличительной особенностью активной матрицы является более точное управление электрическим полем в ЖК-ячейках. Такой эффект достигается использованием отдельного транзистора (управляющего элемента) для каждой ячейки панели. Благодаря этому обеспечивается более яркое и контрастное изображение на экране.

### **Основные характеристики ЖК-мониторов:**

- **размер экрана.** Размер диагонали экрана измеряется в дюймах. Оптимальными для массового применения являются 17, 19, 21 дюймовые мониторы. Мониторы с большой диагональю используются в графических рабочих станциях, а также для верстки журналов и газет, когда печатаемая страница должна отображаться в масштабе 1:1;

- **разрешающая способность** – количество точек по горизонтали и вертикали, которые монитор способен четко воспроизвести. Существуют различные режимы разрешающей способности: 1024×768; 1280×1024, 1280×800 точек и т.д. В отличие от ЭЛТ-дисплеев ЖК-мониторы могут корректно работать только в одном полноэкранном разрешении. Так, 17-дюймовый экран при соотношении сторон 4:3 поддерживает разрешение 1280×1024. Разрешающая способность зависит не только от самого монитора, но и от характеристик видеокарты;

- **угол просмотра.** Изображение на ЖК-мониторе лучше всего видно под прямым углом к поверхности экрана. При увеличении угла просмотра яркость картинки уменьшается. Комфортный угол просмотра составляет до 120°.

К *достоинствам ЖК-мониторов* следует отнести: плоский безбликовый экран, высокую яркость изображения, отсутствие мерцания, малое энергопотребление и тепловыделение, отсутствие вредных излучений, компактность и малый вес.

В конструкции ЭЛТ присутствует электроннолучевая пушка, расположенная перпендикулярно плоскости экрана. Из-за этого ЭЛТ-монитор имеет достаточно большие габариты, занимая много места на рабочем столе. В настоящее время доживают свой век ПК, укомплектованные цветными ЭЛТ-мониторами с видеоадаптером Super VGA (SVGA).

К *основным техническим характеристикам ЭЛТ-мониторов,* помимо размера и разрешения экрана, относятся:

- **размер зерна экрана** — размер одной точки (пикселя) экрана. Чем меньше точка, тем выше разрешающая способность монитора. Стандартом для ЭЛТ-монитора является размер зерна 0,28 мм, но существуют и экраны с точкой 0,25-0,26 мм. Для сравнения: размер ячейки ЖКмонитора – от 0,24 мм;

- **частота кадровой развертки** показывает, сколько раз в течение одной секунды обновляется изображение на экране дисплея. Значение этого параметра зависит и от характеристик видеокарты. Чем больше частота смены кадров, тем меньше устает зрение при продолжительной работе с компьютером. Нормативной является частота 85 Гц, комфортной для пользователя - 100 Гц и выше;

- **класс защиты** соответствие монитора принятым стандартам безопасности для здоровья пользователя. Известно, что ЭЛТ-мониторы являются источниками электромагнитного и мягкого рентгеновского излучения, которое оказывает неблагоприятное воздействие на человеческий организм. Действующие международные стандарты (TSO-99, MPR-2 и пр.) регламентируют допустимый уровень побочных излучений дисплеев с ЭЛТ. В описании некоторых мониторов есть отметка Law Radiation. При разработке конструкции таких устройств были приняты дополнительные меры для снижения лучевой радиации.

*Основными недостатками ЭЛТ-мониторов* являются: большие габариты, недостаточная по сравнению с ЖК-панелями четкость изображения, наличие полей экрана, не используемых для создания изображения, вредное побочное излучение. В скором времени нас ожидает полный отказ от дисплеев с ЭЛТ.

Помимо монитора в видеоподсистему компьютера входит **видеоадаптер (видеокарта),** который управляет выводом изображений на экран и обеспечивает хранение этих изображений в собственной памяти. *Основными характеристиками видеокарты* являются поддерживаемое разрешение, цветовой режим (возможна поддержка до 16 млн цветов) и объем видеопамяти (стандартно 512 Мбайт). Объем видеопамяти определяет качество и скорость воспроизведения цифрового видео. Видеокарты могут осуществлять и дополнительные функции по автоматической обработке изображений. Такие адаптеры называются *графическими ускорителями.* Так, распространенные ныне ускорители трехмерной графики позволяют обрабатывать произвольные изображения трехмерных объектов.

# **Дополнительное оборудование персонального компьютера**

Отдельное место среди дополнительных устройств ПК занимают **устройства для работы в сети** – модем и сетевая карта.

**Модем** – устройство, позволяющее удаленным компьютерам сети обмениваться информацией по телефонной линии. Необходимость в модеме определяется следующим. Компьютер вырабатывает *дискретные* электрические сигналы (импульсы), а по телефонной линии информация передается в виде *аналоговых* (непрерывных) сигналов. Задача модема – выполнять преобразование сигнала из дискретной формы в аналоговую при его передаче в сеть и обратное преобразование при приеме. По исполнению модемы бывают внешние и внутренние по отношению к системному блоку. Внешний модем, как правило, подключается к компьютеру через последовательный СОМ-порт, а внутренний вставляется в свободный РСI-слот расширения системной платы. Основная техническая характеристика модема – скорость передачи данных по каналу связи. Так, быстрые модемы стандарта ADSL обеспечивают скорость приема до 8 Мбит/с и скорость передачи до 1 Мбит/с.

**Сетевая карта (адаптер)** – это устройство для подключения ПК к локальной сети. Вместе со своим программным обеспечением – драйвером – она отвечает за обмен данными между компьютером и сетью. Сетевая карта обычно устанавливается в слот материнской платы либо интегрирована на ней, но может быть и внешним устройством. Таковы, например, адаптеры стандарта Ethernet, которые подключаются к USB-порту настольной системы. Сетевые карты стандарта PCMCIA, предназначенные для ноутбуков, вставляются в специальный разъем на корпусе компьютера. Основные характеристики сетевого адаптера: разрядность (до 64 бит), скорость работы (1000 Мбит для карт Gigabit Ethernet), тип разъема для подключения сетевого кабеля и пр.

К дополнительному оборудованию ПК относятся и **периферийные устройства ввода-вывода,** не входящие в базовую конфигурацию, которые существенно расширяют возможности компьютерной системы. Рассмотрим некоторые из них.

**Сканер** – устройство считывания и преобразования в цифровую форму графической и текстовой информации, представленной преимущественно в печатном виде. По конструкции сканеры бывают ручные, планшетные, роликовые (протяжные), проекционные. Самые простые, монохромные, сканеры распознают только два цвета- черный и белый – и используются для считывания штрихового кода. Сканировать можно не только рисунки и фотографии на бумажном носителе, но и слайды, для чего сканер оборудуется специальной приставкой. Введенные в компьютер с помощью сканера тексты преобразуются программами распознавания символов в коды ASCII и в дальнейшем могут обрабатываться текстовыми редакторами. Основными характеристиками сканера являются размер сканируемой области и оптическое разрешение, которое для высококлассных планшетных сканеров может достигать 4800×4800 dpi и даже 4800×9600 dpi.

**Графический планшет (дигитайзер)** – устройство ввода в ПК рисунков, выполняемых специальным пером на планшете. Сенсорная поверхность планшета реагирует на испускаемые пером сигналы и передает в компьютер точные координаты каждой точки контакта. Размер планшета

может составлять от формата машинописной страницы А4 до газетного листа А2. Разрешающая способность дигитайзера характеризуется количеством линий на дюйм (Ipi).

Достаточно часто используется и такое периферийное оборудование, как **цифровая камера**. Фотокамера применяется для создания, хранения в собственной памяти и ввода в компьютер (через USB-порт) цифровых фотографий. Популярные сегодня веб-камеры могут быть постоянно подключены к компьютеру и обеспечивать запись видеоизображения на жесткий диск или его передачу по компьютерной сети.

**Принтеры** – устройства, предназначенные для вывода текстовой и графической информации на бумажный носитель или прозрачную пленку. Принтеры имеют собственный микропроцессор и оперативную память (буфер), в которую полностью или частично помещается информация, выводимая на печать. По способу печати различают матричные, струйные, лазерные, светодиодные принтеры.

*Матричные принтеры* являются устройствами ударного действия. Печатающая головка принтера имеет 9, 18 или 24 иглы, которые, ударяя по красящей ленте, прижимают ее к бумаге и создают отпечаток. Перемещаясь,

печатающая головка оставляет на бумажном носителе строку символов. Движением головки управляют миниатюрные электромагниты. Основными характеристиками матричных принтеров являются скорость печати (в знаках в секунду) и максимальный формат используемой бумаги. Средняя скорость печати для матричных принтеров составляет 300-400 символов в секунду.

*Достоинства:* простота эксплуатации, низкая стоимость расходных материалов, возможность получения нескольких копий с помощью копировальной бумаги.

*Недостатки:* низкая скорость, шумность и посредственное качество печати. Несмотря на свои недостатки и примитивное устройство, матричные принтеры продолжают широко использоваться в банках и билетных кассах.

**В** *струйных принтерах* используется печатающая головка, которая под давлением выбрасывает чернила из ряда мельчайших отверстий (сопел) на бумагу. Струи чернил выталкиваются пьезокристаллами, которые имеют свойство расширяться, когда к ним подводится электричество. К основным характеристикам струйных принтеров, помимо перечисленных выше, добавляется разрешающая способность – количество точек на один дюйм

(2,54 см) длины. У принтеров высокого класса разрешающая способность может доходить до 4800×1200 dpi. Средняя скорость печати струйных принтеров для чернобелой печати 20-25 страниц, для цветной 12-20 страниц в минуту.

*Достоинства:* хорошее качество изображения.

*Недостатки:* необходимость использования чернил, чувствительных к влаге, дорогостоящего, быстро расходуемого фирменного картриджа, критичность к качеству и плотности бумаги, средняя скорость печати.

В *лазерных принтерах* изображение на промежуточном носителе – барабане – создается лазерным лучом. Поверхность барабана, покрытая полупроводниковым веществом, электризуется от попадания на нее света и притягивает к себе частицы красящего порошка – тонера. После этого барабан прокатывается по листу бумаги, оставляя на нем изображение. Изображение закрепляется с помощью нагревательного элемента, который спекает краску.

Лазерные принтеры делятся на цветные и монохромные. Перечень основных характеристик тот же, что и у струйных принтеров.

*Достоинства:* типографское качество и высокая скорость печати, экономичный расход тонера.

*Недостатки:* высокая стоимость принтера и расходных материалов.

Для печати цифровых фотографий с высоким качеством используются **фотопринтеры (светодиодные)**. По принципу действия они похожи на лазерные, но вместо лазера в фотопринтере используется линейка светодиодов.

Сейчас выпускаются **многофункциональные устройства** (МФУ), совмещающие в себе лазерный принтер, сканер, ксерокс и факс.

**Плоттеры** предназначены для вывода на бумагу качественных графических изображений большого формата, в том числе конструкторских чертежей и схем. Разновидность таких устройств – режущие плоттеры для вывода чертежа на пленку. Вместо обычного пишущего узла они снабжены специальным резаком.

# **2.2. Организация безопасной работы на персональном компьютере**

Существует ряд правил организации безопасной работы на ПК, о которых необходимо помнить:

1. Работать за компьютером не более 2 часов подряд, делая 15-минутные перерывы.

2. Сидеть не ближе, чем в 60 см, от работающего монитора.

3. При эксплуатации монитора с ЭЛТ использовать экранный фильтр, защищающий от вредных побочных излучений.

4. Не подключать и не отключать устройства системного блока при работающем компьютере.

5. Не протирать экран включенного монитора и другое работающее оборудование влажной салфеткой.

6. Выполнить заземление системного блока.

7. Обеспечить открытое размещение системного блока, чтобы избежать его перегрева и пр.

#### **2.3. Контрольные вопросы**

1. Как классифицируются компьютерные системы по назначению и размерам?

2. Что такое базовая конфигурация ПК? Какие узлы и устройства входят в ее состав?

3. Какие устройства находятся на материнской плате? Перечислите основные технические параметры микропроцессора и оперативной памяти.

4. Чем кэш-память отличается от оперативной памяти? Что хранится в постоянной памяти компьютера (в микросхеме BIOS)?

5. Для чего нужны контроллеры и адаптеры?

6. Какие устройства могут подключаться к USBпорту?

7. Что представляют собой внешние запоминающие устройства? Назовите известные вам виды дисковых накопителей.

8. Почему накопители CD и DVD относят к устройствам мультимедиа? В чем разница между DVD-R и DVD-RW?

9. Перечислите основные и дополнительные устройства ввода. Для каких целей используются сканеры? Что такое дигитайзер?

10. В чем состоит принцип действия ЖКмониторов? Какими преимуществами они обладают по сравнению с ЭЛТ-дисплеями?

11. Каково назначение видеокарты?

12. Как различаются принтеры по способу печати? Назовите основные типы принтеров и их технические характеристики.

13. Охарактеризуйте дополнительное оборудование компьютера, необходимое для работы в сети. В чем отличие модема от сетевой карты?

14. Каковы основные правила техники безопасности при работе на ПК?

# **3. Программное обеспечение**

Аппаратное обеспечение вычислительной системы представлено множеством различных по назначению и техническим характеристикам устройств. Однако не стоит забывать, что «душой» компьютера, оживляющей эту саму по себе бесполезную груду металла, является вторая не менее важная его компонента — программное обеспечение. Ведь именно она превращает компьютер в рабочий инструмент менеджера, бухгалтера или веб-дизайнера.

В основу работы компьютера положен программный принцип управления, состоящий в том, что компьютер выполняет все действия по заранее заданной программе. Чтобы компьютер мог приступить к решению конкретной задачи, необходима загрузка соответствующей программы из его внешней памяти в оперативную. При этом под программой понимается последовательность команд или инструкций компьютеру, записанная на одном из языков программирования.

Совокупность компьютерных программ, средств и процедур их разработки, а также технической документации, необходимой для использования программ, образует программное обеспечение (ПО).

Конкретный состав программного обеспечения компьютера называется его программной конфигурацией.

Различают следующие уровни, или основные классы, ПО:

- системный,

- инструментальный,

- приклалной.

Низшим уровнем в этой иерархии является системный, высшим - прикладной. Системные программы обеспечивают управление техническими средствами компьютера и отделяют другие программы от непосредственного взаимодействия с аппаратурой, выполняя посреднические функции. Инструментальные системы программирования позволяют создавать программы всех классов, в том числе и прикладные – предназначенные для решения профессиональных задач пользователя.

Специфика организации ПО такова, что работа любой программы основана на выполнении программ более низкого уровня.

Очевидно, вы не сможете работать с графикой в редакторе CorelDraw, писать HTML-код веб-сайта в Блокноте, создавать электронные таблицы в Excel или использовать любое другое приложение Windows, если компьютерный вирус повредил основные файлы операционной системы. С другой стороны, тип и версия операционной
системы определяют, какие конкретно приложения могут работать под ее управлением.

Остановимся полробнее на каждом из перечисленных классов программ.

### 3.1. Системное программное обеспечение

Назначение системного ПО - обеспечивать функционирование и обслуживание компьютера (компьютерной сети). Программы, относящиеся к системному уровню, координируют работу устройств компьютера.  $OCV$ ществляют диагностику и настройку оборудования, запускают остальные программы, отвечают за взаимодействие компьютера с пользователем, выполняют архивирование данных, очистку дисков и другие вспомогательные операшии.

Системное ПО представлено операционными системами (MS DOS, Windows, Novell NetWare, Linux, Unix, IBM OS/2, MacOS и пр.), операционными оболочками, драйверами и служебными программами - утилитами. Условно его можно подразделить на базовое и сервисное. Базовое ПО выполняет основные функции по организации эффективной работы вычислительной системы. Часть служебных программ - архиваторы, антивирусы и пр. предоставляют пользователю дополнительные услуги и могут быть отнесены к сервисному программному обеспечению (рис. 10).

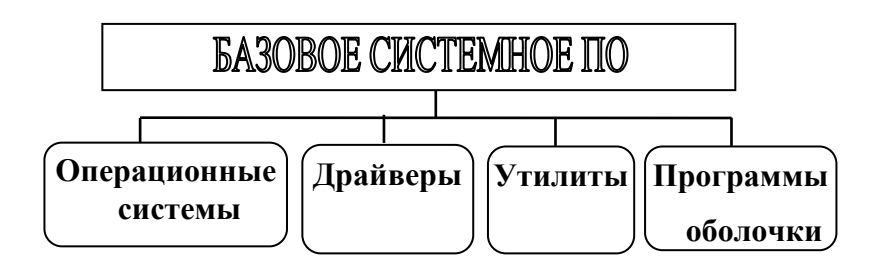

Рис. 10. Состав базового системного ПО

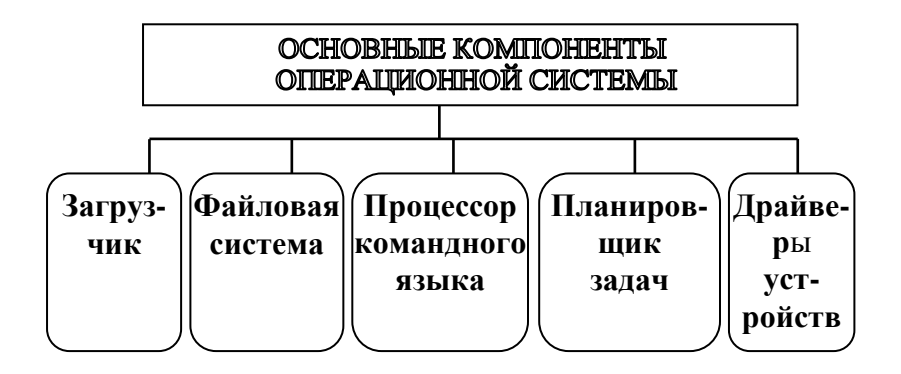

Рис. 11. Основные компоненты ОС

**Операционная система** - это комплекс программных средств, предназначенных для управления ресурсами компьютера, организации выполнения прикладных программ и обеспечения интерфейса пользователя. При этом под **ресурсами** компьютера понимаются все его устройства (процессор, оперативная и внешняя память и пр.), а также хранимые в памяти программы и данные.

Таким образом, ОС – это связующий мостик между оборудованием компьютера, с одной стороны, и прикладными программами и пользователем, с другой. Она скрывает от пользователя все сложные и ненужные подробности работы с аппаратурой.

Установка на компьютер ОС является необходимым условием для начала его эксплуатации пользователем. ОС хранится, как правило, на жестком диске, автоматически загружается в оперативную память при включении компьютера и находится там (остается резидентной) в течение всего сеанса работы.

К основным *задачам ОС* относятся:

- организация диалога с пользователем и обработка команд;

- управление аппаратными ресурсами, учет их использования, распределение ресурсов между задачами;

- управление процессами ввода-вывода данных и файловой структурой;

- запуск, планирование и организация процесса выполнения программ пользователя;

- программная поддержка работы внешней памяти, устройств ввода-вывода, сетевого оборудования и др.

В зависимости от назначения операционные системы могут быть локальными и сетевыми. Первые устанавливаются на ПК, вторые – на серверах.

Выбор локальных ОС не ограничивается представителями семейства Microsoft Windows. Нередко пользователи ПК отдают предпочтение ОС Linux, ядро которой было создано финским студентом Линусом Торвальдсом в 1990е гг. Сегодня Linux значительно отличается от своего первоначального варианта, а по своим функциональным возможностям и удобству интерфейса практически не уступает продуктам компании «Microsoft». Система представлена множеством версий, в том числе сетевых. Linux имеет и еще одно достоинство - распространяется бесплатно.

Сетевые ОС (Novell NetWare, Windows NT, IBM LAN и пр.) предназначены для управления ресурсами компьютеров, объединенных в сеть, разграничения доступа пользователей к этим ресурсам и реализации механизмов защиты данных. Достаточно часто на сетевых серверах используются ОС семейства Unix. Их популярность объясняется высокой надежностью, производительностью, хорошей системой защиты. Кроме того, большинство приложений Windows могут работать и под управлением Unix.

ОС различаются и по другим признакам:

- возможности одновременной работы с несколькими программами: однозадачные (MS DOS) и многозадачные (все современные системы);

- числу одновременно обслуживаемых пользователей: однопользовательские (MS DOS, Windows Me) и многопользовательские (Windows NT, Windows XP и пр.);

- разрядности кода (16, 32, 64, 128 разрядные);

- совместимости с той или иной аппаратной платформой: IBM-совместимые (абсолютное большинство систем) и Macintosh-совместимые. Так, система MacOS разработана специально для компьютеров Macintosh фирмы «Apple».

Выбор ОС очень важен, так как он определяет, с какими прикладными программами пользователь впоследствии сможет работать, а с какими нет. От типа ОС также зависит степень защиты данных, необходимые аппаратные средства и эффективность их использования при выполнении программ.

Совокупность обязательных компонентов ОС образует ее ядро. Каждый из этих компонентов имеет свое назначение. Загрузчик тестирует оборудование и загружает программы ОС в оперативную память сразу после включения компьютера. Проиессор командного языка отвечает за обработку команд пользователя, в том числе команд запуска программ. Планировщик задач планирует выполнение программ и распределяет между ними аппаратные ресурсы (оперативную память, кэш-память, время процессора, внешние устройства). Файловая система организует хранение информации в виде файлов, обеспечивает доступ к данным, их защиту и восстановление в случае повреждения, а также выполнение операций над файлами (открытие, создание, перемещение, копирование и пр.). Работа файловой системы основана на использовании специальных таблиц размещения (FAT-таблиц), в которых собрана инфор-

мация о местоположении всех файлов на диске. Кроме того. в ОС входит определенный набор драйверов для устройств ввода-вывода, внешней памяти, сетевого оборудования (мыши, видеокарты, оптических накопителей, модема и пр.).

Драйвер - специальная программа, которая позволяет ОС управлять конкретным устройством и обеспечивает его взаимодействие с другими устройствами компьютера. Установка драйвера необходима при подключении к компьютеру нового оборудования или при нестандартном использовании имеющегося (например, для русификации клавиатуры). Большинство ОС содержат в комплекте поставки многие драйверы. Программа установки ОС автоматически инсталлирует драйверы устройств, указанных пользователем. Если же нужный драйвер отсутствует в системе, пользователь может самостоятельно установить его с компакт-диска, который поставляется вместе с новым устройством или контроллером.

Операционные оболочки - это программы, созданные для упрощения работы пользователя с ОС. Они обеспечивают более наглядный и удобный способ общения с компьютером, чем средства ОС. Первые программыоболочки заменяли командный интерфейс ОС на дружественный пользователю интерфейс типа «меню». Родоначальником таких программ был некогда популярный пакет Norton Commander, разработанный для системы командного типа MS DOS. Впоследствии у программ-оболочек появился современный графический интерфейс. Среди наиболее известных операционных оболочек для Windows мощные файловые менеджеры Total Commander и Far, расширяющие возможности этой ОС.

# Достоинства операционных оболочек:

- удобный доступ к каталогам (папкам) и файлам данных, экономия времени на выполнении таких распространенных операций, как создание, удаление, копирование, перемещение файлов/каталогов и пр.;

- предоставление обширных сервисных услуг.

Так, популярный файловый менеджер Total Commander обеспечивает:

- быстрый поиск файлов и каталогов на диске;

- сравнение содержимого файлов/каталогов;

- сортировку и фильтрацию списка файлов по различным критериям;

- быстрое разбиение файла на части и сборку частей:

- возможности работы в локальной сети, обмена файлами через Интернет и ряд других полезных функций.

Утилиты - программы, предназначенные для обслуживания компьютера или решения вспомогательных задач. Многие утилиты входят в состав ОС, дополняя ее ядро и расширяя возможности. К ним, например, можно отнести:

- программы управления ОП, которые обеспечивают ее гибкое использование несколькими вычислительными процессами;

программы обслуживания файловой системы, предназначенные для навигации по дереву папок и файлов и управления ими (например, Проводник Windows);

- программы обслуживания жестких дисков (сканирования диска на наличие ошибок, форматирования, очистки, дефрагментации диска, восстановления данных после сбоев).

Так, программа дефрагментации объединяет части файла, хранящиеся в различных местах винчестера, и размещает их в непрерывную область дисковой памяти. Из-за

чего же файл может, оказаться разбитым на несколько частей? Дело в том, что при сохранении файла система записывает его в свободный кластер (фрагмент) диска. Если размер файла превышает объем кластера, то оставшаяся часть данных заносится в следующий кластер и т. д. В итоге файл оказывается раздробленным, что существенно замедляет выполнение операций чтения/записи данных. Дефрагментация файлов обеспечивает более быстрый доступ к ним со стороны ОС за счет оптимизации размещения данных на диске.

Некоторые утилиты могут поставляться самостоятельно или в составе многофункциональных наборов.

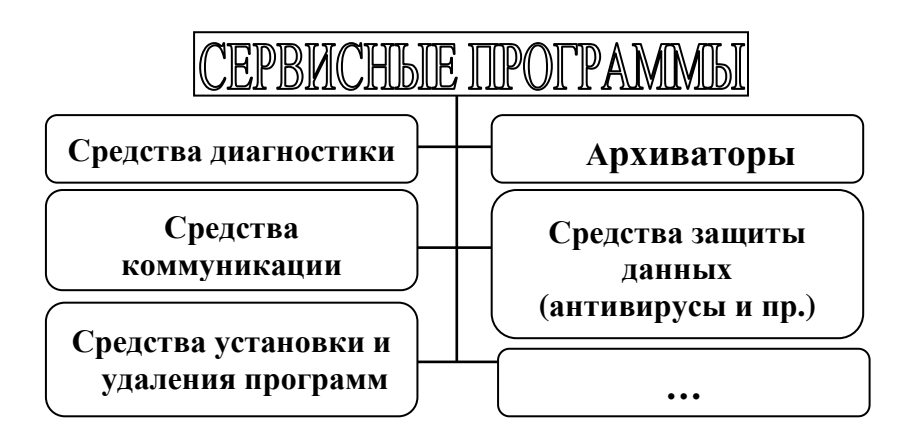

Рис. 12. Классификация сервисного ПО

Сервисное ПО включает различные категории программ, предлагающих дополнительные услуги по обработке данных и обслуживанию компьютерных систем и сетей (рис. 12):

- средства диагностики автоматически проверяют системную конфигурацию, выявляют дефекты аппаратного и программного обеспечения, исправляют ошибки в его работе, оптимизируют работу компьютерной системы в целом (базовые средства диагностики аппаратуры и восстановления рабочего состояния системы имеются в соста- $Be$  OC);

- архиваторы применяются, в первую очередь, с целью экономии дискового пространства. Позволяют сжимать информацию на диске с помощью специальных методов ее упаковки, а также объединять несколько файлов в один архивный меньшего объема. Имеют развитые функции обслуживания архивов. Для Windows наиболее распространены архиваторы WinZIPn, WinRAR;

- средства пассивной защиты данных предназначены для резервного копирования данных на компакт-диск или другой съемный носитель;

- **средства зашиты данных от несанкционированного доступа и изменения** основаны на криптографических методах защиты (шифровании данных);

- **антивирусные программы** предотвращают заражение компьютерной системы вирусами и лечат зараженные файлы. К популярным антивирусным программам можно отнести Dr. Web, AVP, Aidstest;

- **средства коммуникации** устанавливают удаленное соединение и обеспечивают обмен информацией (файлами, сообщениями электронной почты, факсимильными сообщениями) между компьютерами сети (пример такой программы- FTP-клиент, который позволяет разместить готовый сайт на вебсервере);

- **средства установки на компьютер и удаления программ**;

- **русификаторы,** адаптирующие программы к работе с кириллицей и пр.

#### Семейство операционных систем Microsoft Windows

Первая версия Windows увидела свет в конце 1980-х гг. За два десятилетия триумфального шествия по планете эта ОС претерпела значительные изменения. Ее ранние версии 3.0, 3.1, 3.11 не обладали и десятой долей возможностей нынешней Windows. Важным шагом вперед стал выпуск 32-разрядной Windows 95, которая имела настраиваемую графическую среду и работала надежнее предыдущих версий. Первой многопользовательской сетевой системой от компании «Microsoft» стала Windows NT. Она предназначалась для использования в локальных сетях крупных компаний и научных институтов. Ее преимуществами являются устойчивость к сбоям, рациональное распределение ресурсов между выполняемыми программами и защита файлов каждого пользователя. Достоинства Windows NT перешли к более поздним представителям семейства Microsoft Windows, в том числе к самой распространенной на сегодняшний день системе Windows XP, выпущенной в 2001 г. Современная Windows - это надежная ОС с хорошо защищенным ядром и графическим интерфейсом, дружественным пользователю.

Общими чертами и одновременно достоинствами семейства ОС Windows являются:

1. Удобный графический многооконный интерфейс. Имеет широкие возможности настройки в соответствии с предпочтениями пользователя. Унифицирован для приложений Windows.

2. Объектно-ориентированный подход. Каждый документ, таблица, графическое изображение и другие данные, с которыми работает пользователь, а также элементы интерфейса рассматриваются как объекты. Объекты первичны, инструменты для их обработки вторичны. Пользователь выбирает нужный объект, а ОС предлагает на выбор возможные действия над этим объектом и автоматически обеспечивает необходимые для обработки этого объекта программные средства. В итоге пользователю не нужно думать, какой программный инструмент выбрать для выполнения той или иной операции, а тем более вникать в подробности его работы.

Одно из проявлений объектно-ориентированного подхода - технология Drag-and-Drop, позволяющая перемещать и копировать объекты, буксируя их мышью с одного места на другое.

3. Многозадачность. Windows разрешает одновременно запускать большое количество программ и обеспечивает механизмы переключения с одной задачи на дру-ГVЮ.

4. Поддержка мультимедиа. Windows имеет встроенные средства, с помощью которых можно воспроизводить видео, звук, анимацию и выполнять их обработку.

5. Обмен данными между приложениями. В Windows присутствует возможность объединять в одном документе объекты различной структуры - тексты, рисунки, таблицы, диаграммы и пр. Для этой цели используются два программных механизма - Буфер обмена и технология OLE. Буфер обмена - специальная программа, с помощью которой пользователь может переместить или скопировать объект, созданный в одном приложении, в документ, созданный в другом. Технология связывания и внедрения объектов OLE позволяет редактировать перемещенный объект средствами того приложения, в котором он был создан. Кроме того, она способна обеспечить связь скопированного объекта с объектом-источником. При изменении объекта-источника автоматически изменяется и его копия, помещенная в другое приложение.

6. Поддержка стандарта Plug-and-Play. Данный стандарт автоматизирует процесс подключения к компьютеру новых периферийных устройств.

7. Использование специальных инструментов -Мастеров. С их помощью даже неопытный пользователь может выполнять некоторые сложные операции (установку оборудования, архивацию данных и пр.).

8. Возможность работы в локальных и глобальных компьютерных сетях.

9. Программная совместимость с более ранними версиями системы.

Среди преимуществ 64-разрядной ОС Windows XP мощный центр обеспечения безопасности (брандмауэр), который защищает компьютер от вирусов и «атак» из Интернета, удобная настройка учетных записей пользователей, поддержка архивов формата ZIP, расширенные возможности работы с цифровыми фотографиями и мультимедиафайлами и ряд других.

Распространенными версиями системы являются Professional *u* Home Edition.

В начале 2007 г. «Microsoft» выпустила ОС нового поколения – Windows Vista (версии Starter, Home Premium, Business, Ultimate). По мнению руководства компании «Microsoft», эта ОС является самым дорогостоящим и масштабным проектом в истории существования ОС.

К достоинствам Windows Vista относятся:

- новый трехмерный графический интерфейс пользователя Aero Glass, выполненный в стиле «прозрачное стекло» с анимационными эффектами;

- новая функция «родительский контроль», которая позволяет ограничить и всячески контролировать использование компьютера детьми;

- улучшенная поддержка средств мультимедиа, которая позволяет, к примеру, записывать ТВ-передачи на диск DVD;

- усовершенствованный механизм поиска файлов и данных;

- поддержка нового стандарта трехмерной графики DirectX 10 для компьютерных игр и др.

#### 3.2. Инструментальное программное обеспечение

Инструментальное ПО служит для разработки новых программ, их отладки и эксплуатации. Оно представлено различными системами программирования.

Компьютер выполняет программы в двоичном коде, однако создание любой, даже небольшой, программы на машинном языке - задача достаточно непростая и трудоемкая. Ускорить процесс разработки программ позволяет использование языков программирования, понятных специалисту.

Языки программирования делятся на языки низкого уровня, близкие к машинному коду, и высокого уровня, приближенные к обычному языку общения. К первым относятся ассемблеры. Примерами языков высокого уровня могут служить Borland Delphi, MS Visual Basic, Borland С++, с помощью которых создаются прикладные программы, работающие в операционной среде Windows.

Для того чтобы компьютер мог выполнить программу, написанную на одном из языков программирования, применяется транслятор - специальный «инструмент», который переводит ее в машинный код. Основные виды трансляторов – это компиляторы и интерпретаторы. *Компилятор* прочитывает всю программу целиком, после чего создает ее вариант на машинном языке (исполняемый файл). *Интерпретатор* переводит программу на машинный язык и выполняет ее последовательно, строка за строкой.

Каждая система программирования (Delphi, C++ и пр.) помимо транслятора включает редактор текстов, компоновщик, отладчик программ и другие инструментальные средства.

### **3.3. Прикладное программное обеспечение**

Прикладное программное обеспечение – это совокупность программ, служащих для решения широкого круга задач пользователя.

Прикладное ПО бывает двух типов – общего назначения и специализированное.

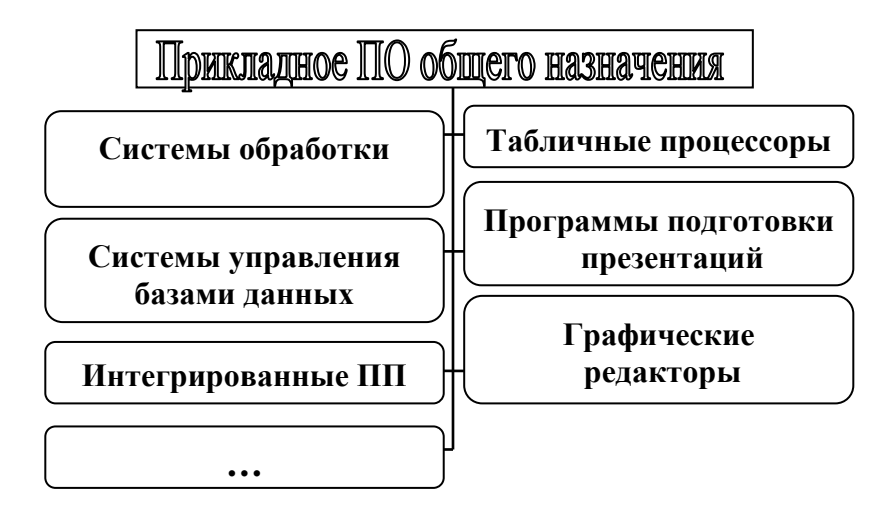

Рис. 13. Состав прикладного ПО общего назначения

**Прикладное ПО общего назначения** используется для решения универсальных задач, возникающих в разных сферах деятельности. К нему относятся системы обработки текста, табличные процессоры, системы управления базами данных, графические редакторы, программы подготовки презентаций, интегрированные пакеты прикладных программ (ППП).

Остановимся на каждом из этих классов программ (рис. 13).

**Системы обработки текста** ориентированы на работу с текстовыми документами. Эти программы имеют наиболее широкий круг пользователей и существенно отличаются друг от друга по функциональным возможностям. Различают редакторы текстов и текстовые процессоры.

*Редакторы текстов* предназначены для создания и редактирования простых документов (как, например, Блокнот Windows) и текстов программ. Все редакторы позволяют выполнять операции с фрагментами набранного текста (копирование, перемещение, удаление и пр.), однако имеют весьма ограниченные возможности его форматирования, т. е. оформления. Редакторы текстов программ встраиваются в системы программирования. Редакторы обычных текстов могут входить в комплект поставки ОС, являясь ее стандартными приложениями.

*Текстовые процессоры (редакторы документов)*  используются для подготовки больших документов, требующих сложного оформления. К основным функциям текстовых процессоров относятся:

- автоматическая проверка правописания при вводе;

- форматирование текста (использование различных шрифтов, установка параметров абзацев и страниц, оформление списков, верстка колонками, вставка в документ колонтитулов, сносок);

- оформление документа таблицами и графическими изображениями, вставка формул, диаграмм и других объектов;

- автоматическое создание оглавлений и пр.

Примеры популярных текстовых процессоров – **MS Word, WordPerfect, LaТeX.**

**Табличные процессоры** обеспечивают работу с большими электронными таблицами, позволяя автоматически производить расчеты в них с помощью формул и встроенных функций. Эти программы используются для решения многих финансовых и административных задач: расчета заработной платы, прогнозирования продаж и доходов, анализа процентных ставок и налогов, подготовки финансовых деклараций и балансовых отчетов, ведения бухгалтерских книг и пр. Результаты расчетов в таблице могут быть наглядно представлены на графиках и диаграммах. Все табличные процессоры позволяют создавать простейшие базы данных и обеспечивают их обработку (сортировку, фильтрацию записей и пр.). Наибольшей популярностью пользуются программные продукты MS Excel, Lotus 1-2-3, SuperCalc, Multiplan, Quattro Pro.

Электронная таблица представляет собой особый тип документа. В одни ее ячейки вводятся исходные данные, в другие записываются формулы для выполнения операций над этими данными и результаты вычислений. При изменении исходных данных автоматически происходит пересчет значений всех ячеек таблицы, связанных между собой формулами. В этом состоит особенность и одновременно основное преимущество электронных таблиц.

СУБД позволяют управлять большими информационными массивами (базами данных): извлекать, удалять, добавлять данные. СУБД имеют возможности поиска, сортировки и фильтрации записей в базе по запросу пользователя и выводят информацию в наглядной, удобной для работы форме. Примеры СУБД - MS Access, MS FoxPro, Paradox, Oracle.

Графические редакторы предназначены для подготовки графических изображений, включая иллюстрации, диаграммы, чертежи, анимированные изображения. Различают растровые, векторные редакторы и редакторы трех-

мерной графики. *В растровых редакторах* (Adobe Photoshop, Paint и др.) графический объект представляется в виде комбинации точек. Такие редакторы позволяют работать с полноцветными фотографиями и полиграфическими изображениями, однако изменение размера картинки (масштабирование) приводит к ухудшению ее качества. В *векторных редакторах* изображение представляется совокупностью линий. Векторные изображения можно масштабировать без потери качества. Кроме того, их проще редактировать, работая с отдельными фрагментами изображения как с объектами. Примеры векторных редакторов - CorelDraw, Adobe Illustrator и пр. Они широко применяются в рекламе, при оформлении обложек изданий. *3Dредакторы* служат для создания объемных композиций и анимации изображений. Пример – Corel Dream 3D.

**Программы подготовки презентации** позволяют создавать и оформлять слайды (кадры) компьютерной презентации, помещая на них рисунки, надписи, графики, таблицы, диаграммы, анимацию. Переход от одного слайда к другому может сопровождаться спецэффектами. Примерами таких программ являются MS PowerPoint, Harvard Graphics и пр.

Интегрированные ППП объединяют несколько приложений различных классов и могут включать дополнительные компоненты - средства экспорта-импорта файлов, сканирования изображений, калькулятор, календарь и пр. Примерами интегрированных ППП являются Works, Framework, MS Office (рис.14).

К прикладному ПО общего назначения также можно отнести браузеры (программы для просмотра вебстраниц), программы электронной почты, распознавания текста, проигрыватели аудио- и видеофайлов и др.

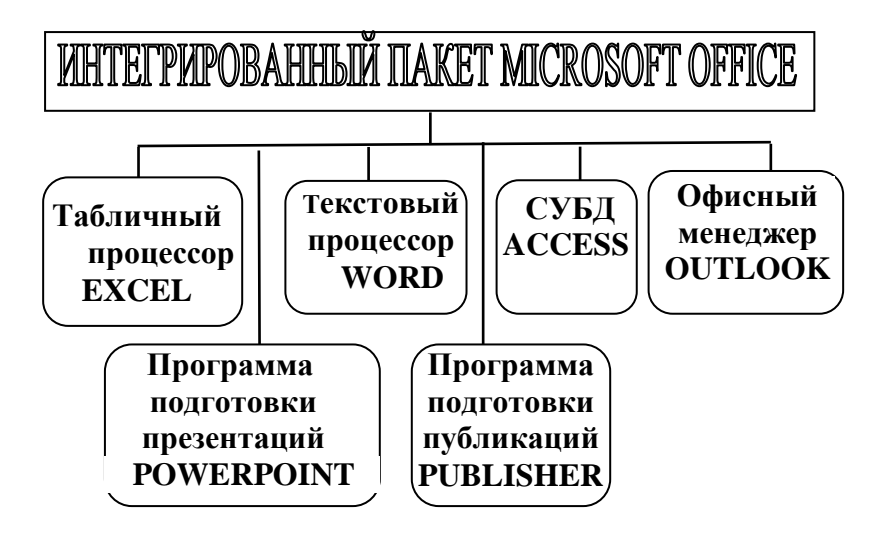

Рис. 14. Основные программы интегрированного ППП Microsoft Office 2007

#### Характеристика интегрированного пакета **Microsoft Office 2007.**

Подавляющая масса предприятий выбирает в качестве офисного пакета MS Office 2007. В его состав входит 9 основных программ и ряд вспомогательных средств (организатор клипов, редактор фотографий и пр.). Рассмотрим наиболее востребованные приложения MS Office 2007.

1. Word - это мощный текстовый процессор, позволяющий готовить профессионально оформленные печатные и электронные документы: отчеты, письма, бизнеспланы и т.д., а также публиковать их в Интернете. MS Word обеспечивает:

- быстрый доступ к часто используемым документам и командам;

- автоматизацию ввода текста (функция автозамены, автоматический перенос слов и пр.);

- сохранение в буфере обмена до 24 фрагментов текста для копирования или перемещения;

- автоматизацию форматирования документа (экспресс-стили, готовые темы и шаблоны);

- расширенные возможности работы с графикой (использование средств рисования, создание фигурного текста, вставка изображений из файлов, клипов и диаграмм);

- удобную работу с таблицами с помощью специальных инструментов;

- включение в текстовый документ звукового сопровождения и видео;

- вставку в документ гиперссылок, в том числе на другие документы и вебресурсы;

- слияние текста из нескольких файлов-источников при создании документов на бланках;

- автоматизацию работы со структурой документа, создание иерархических оглавлений;

- создание макросов – программ на встроенном языке VBA, предназначенных для выполнения последовательностей часто используемых команд;

- сохранение документа в формате HTML для дальнейшей публикации его в сети Интернет и ряд других функций.

2. **Excel** - популярность этого табличного процессора обусловлена, в первую очередь, его широкими функциональными возможностями. К ним относятся:

- обработка различных типов данных, таких как числа, текст, даты, массивы;

- автоматизация ввода данных и формул (использование автозавершения и автозаполнения ячеек);

- выполнение расчетов с помощью формул и обширного набора встроенных функций;

- богатые возможности оформления таблиц с помощью стандартных средств, стилей и шаблонов;

- наглядное графическое представление данных в виде диаграмм и графиков;

- возможности работы со списками – базами данных MS Excel (добавление, изменение, поиск данных, упорядочение и фильтрация записей);

- возможности анализа данных (вывод промежуточных и общих итогов, создание сводных таблиц, прогнозирование решений и пр.);

- возможности коллективной работы с таблицами в локальной сети и через Интернет;

- надежная защита данных;

- интеграция с другими приложениями MS Office.

3.**PowerPoint** – программа подготовки компьютерных презентаций и слайд-фильмов. Она обладает следующими достоинствами:

- позволяет планировать, создавать и демонстрировать презентации;

- имеет мощный редактор слайдов;

- позволяет легко настроить дизайн презентации, предлагая стандартные темы и готовые стили для оформления слайдов и их элементов, графические объекты, библиотеки клипов и т. д.;

- имеет развитые функции работы с текстом, средства рисования, построения диаграмм;

- поддерживает работу с видеофайлами (формата AVI) и звуком, импорт объектов из других приложений;

- позволяет быстро изменять структуру презентации;

- имеет средства создания интерактивных – «реагирующих» на действия пользователя – презентаций с управляемой структурой;

- обеспечивает возможность автоматического показа презентации и ее демонстрации по Интернету и локальной сети;

- позволяет распечатать слайды на принтере либо вывести на 35-миллиметровую фотопленку и т. д.

4. **Access** – современная СУБД. С ее помощью можно создавать базы данных; сортировать и фильтровать записи, использовать язык запросов для поиска нужной информации, генерировать отчеты.

5. **Outlook** – этот мощный офисный менеджер сочетает в себе программу электронной почты, средство для создания и отправки факсов, планировщик встреч и контактов, записную книжку, выполняет другие полезные функции.

6. **Publisher** – настольная издательская система. По сравнению с Word она обладает большей гибкостью и универсальностью. В составе Publisher имеются шаблоны для создания практически любой печатной продукции – от визитных карточек до каталогов.

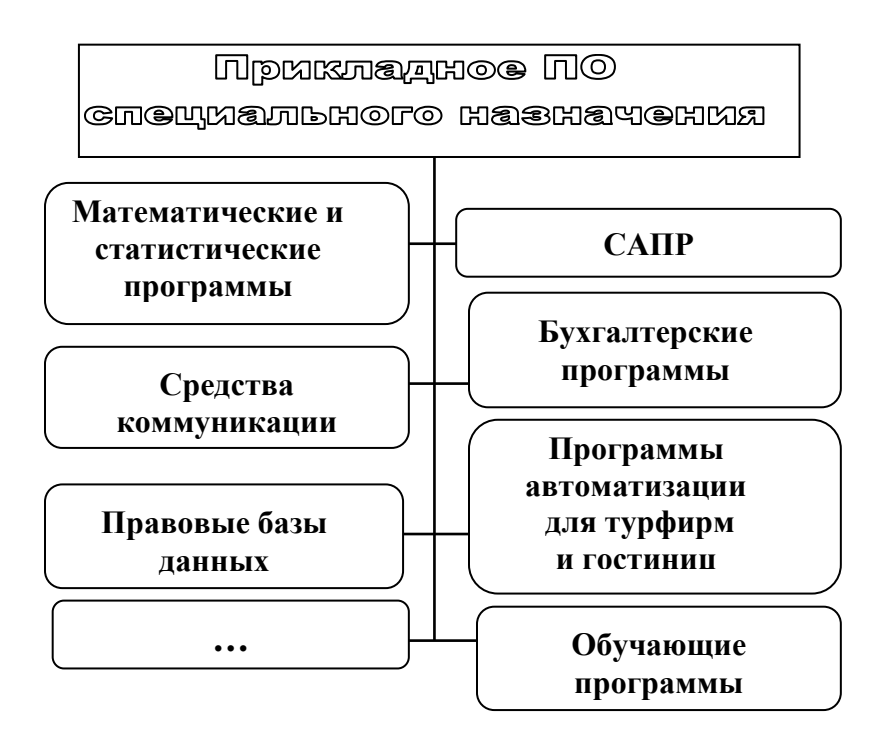

Рис. 15. Классификация специализированного прикладного ПО

**Специализированное прикладное** ПО (рис. 15) предназначено для решения задач пользователя в конкретной предметной области (бухучете, банковском деле, инженерных расчетах и пр.). В эту группу входит большое количество программ, разделяемых по профессиональному признаку:

- программы математических и статистических расчетов (MathCad, Statistica);

- издательские системы, автоматизирующие процесс верстки журналов и газет (PageMaker, Ventura Publisher, InDesign и пр.) – обладают расширенными возможностями форматирования страниц по сравнению с текстовыми редакторами и обеспечивают точную цветопередачу;

- системы автоматизированного проектирования (CAD-системы) – позволяют выполнять проектноконструкторские работы в машиностроении, архитектуре и других отраслях с соблюдением всех технических норм и правил;

- бухгалтерские программы – используются для подготовки первичных бухгалтерских документов, отчетов для налоговых органов, статистических отчетов и пр. (1С:Бухгалтерия, Парус, Бэст);

- системы автоматизации турфирм, предприятий гостиничного и ресторанного бизнеса (программные продукты компании «Мегатек», интегрированные системы Micros Fidelio).

К специализированному ПО можно также отнести:

- программы финансового анализа (Эдип, Альт-Финансы);

- правовые базы данных (Консультант-Плюс, ГлавбухИнфо);

- банковские системы (RS-Банк);

- программы-переводчики и программы-словари;

- обучающие программы, электронные учебники;

- компьютерные игры и множество других программ.

# 3.4. Контрольные вопросы

1. Что понимают под программным обеспечением компьютера?

2. Какие типы программ относятся к системному ПО? В чем разница между операционной системой и операционной оболочкой?

3. Для чего служат утилиты?

4. Какие задачи решает операционная система? Каково назначение ее основных компонентов?

5. Что такое драйвер устройства?

6. По каким признакам можно классифицировать ОС? Чем отличаются сетевые и локальные ОС?

7. Перечислите популярные ОС, В чем вы видите достоинства и преимущества Windows?

8. Зачем нужен транслятор? Какие разновидности трансляторов существуют?

9. Какие программы называются прикладными? Что такое пакет прикладных программ?

10.Что входит в состав интегрированного ППП Міcrosoft Office? Перечислите основные возможности программ Word, Excel, PowerPoint.

11.Назовите известные вам виды прикладных программ специального назначения. Что вы знаете о программах автоматизации деятельности туристических предприятий?

# **4. Задания к практической работе 4.1. Создание простейших рисунков в CorelDraw**

**Задание 1.** С помощью инструментов *Прямоугольник, Эллипс, Основные фигуры* изобразите иконки кнопок инструментальной панели CorelDraw (толщина линий – 1 мм).

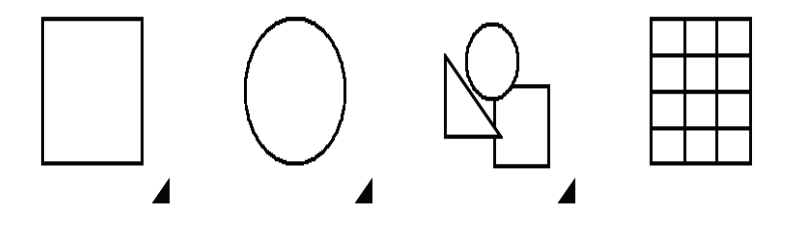

**Задание 2.** С помощью инструментов *Прямоугольник и Основные фигуры* создайте контурные рисунки флагов (толщина линий – 0,5 мм).

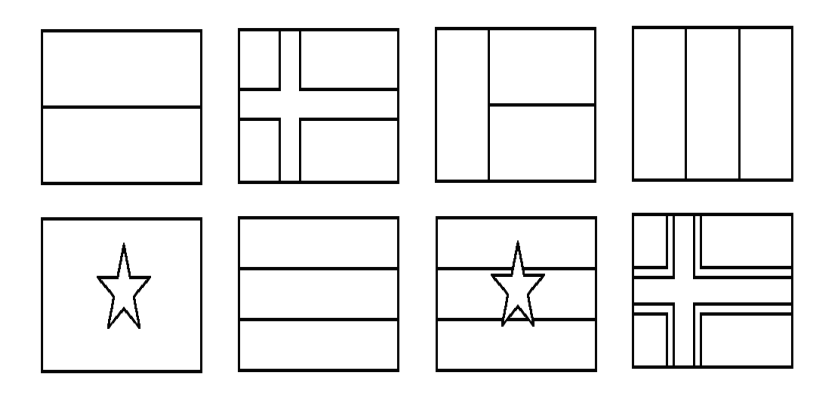

*Рекомендации.* Все флаги должны быть одного размера, расположены в рядах на одном уровне и на одинаковом расстоянии друг от друга. Флаги скандинавских стран с крестами (второй в первом ряду и четвертый во втором) выполнены с помощью маленьких прямоугольников, наложенных на фоновый прямоугольник флага, а не с помощью фигуры *Крест*.

**Задание 3.** С помощью инструментов *Прямоугольник, Эллипс, Основные фигуры* создайте контурные рисунки дорожных знаков (толщина линий – 0,75 мм).
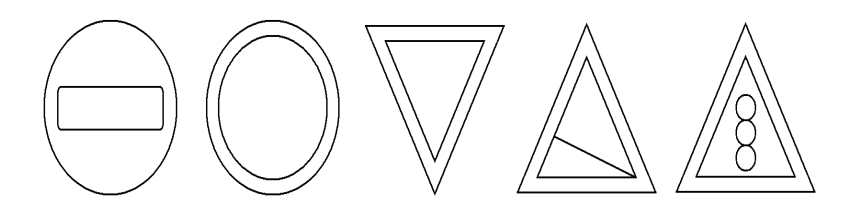

## **Закраска объектов в CorelDraw**

**Задание 1.** Нарисуйте и раскрасьте светофоры по одному из предложенных образцов.

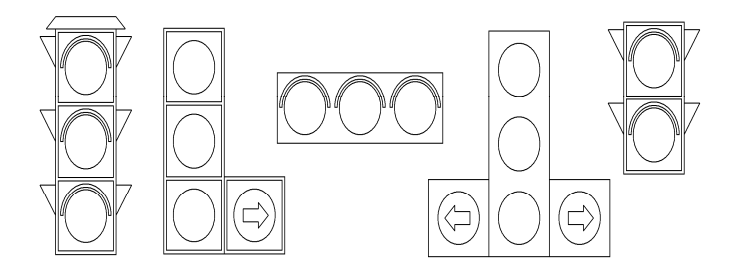

**Задание 2.** Нарисуйте шаростержневые модели молекул химических веществ.

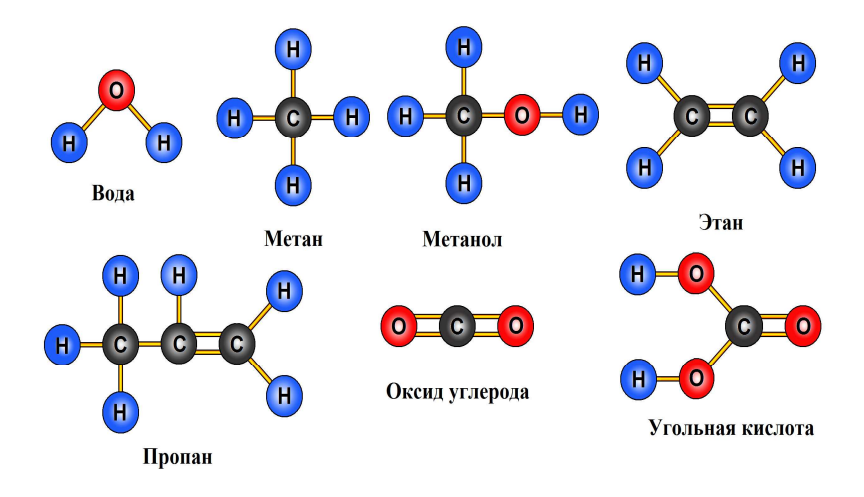

*Рекомендации.* При изображении в цвете атом водорода (H) обычно обозначают светло-голубым цветом, углерода (C) – серым, кислорода (O) – красным.

**Задание 3.** Нарисуйте детскую пирамидку из разноцветных цилиндров, объемность которых изображена градиентной заливкой.

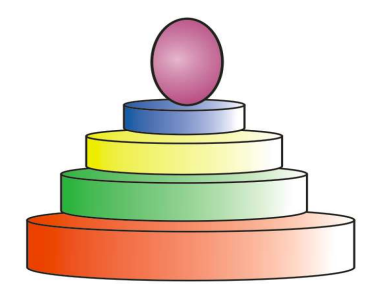

## **Использование кривых линий и ломаных**

**Задание 1.** Используя инструмент **Freehand (Свободная форма)**, нарисуйте следующие рисунки. Откорректируйте рисунки с помощью инструмента **Shape** (Форма).

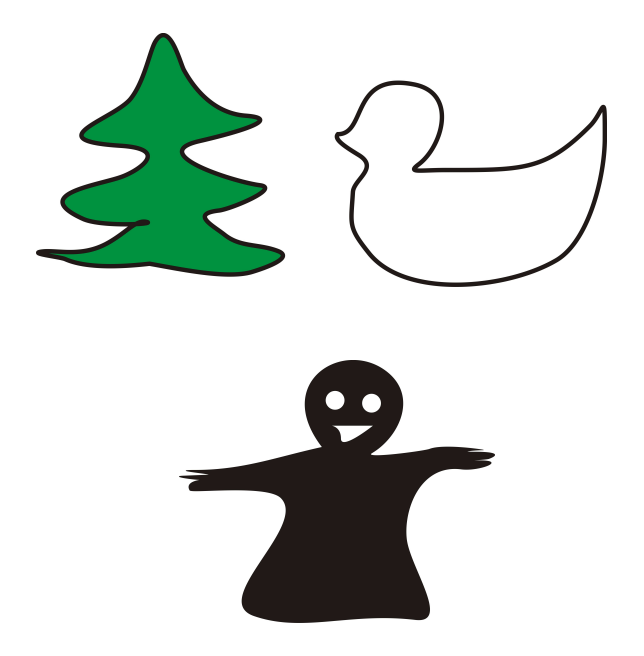

**Задание 2.** Используя инструмент **Polyline (Ломаная линия)**, нарисуйте следующие рисунки.

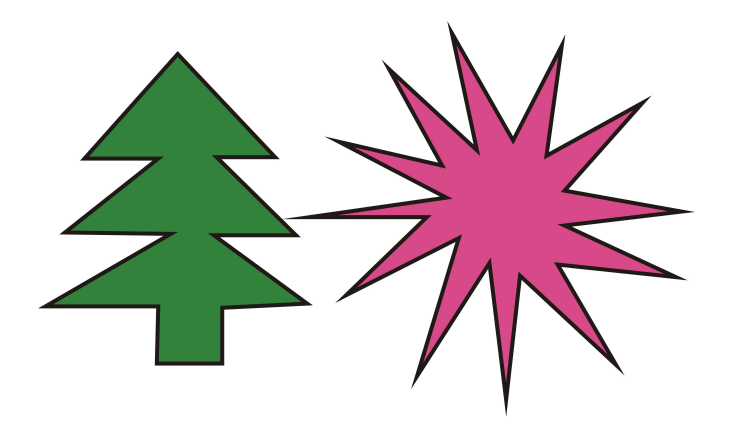

**Задание 3.** Используя инструмент **Artistic Media (Художественное оформление),** создайте художественные эффекты в разных режимах.

 Режим **Brush (Кисть)** Режим **Sprayer (Распылитель)**

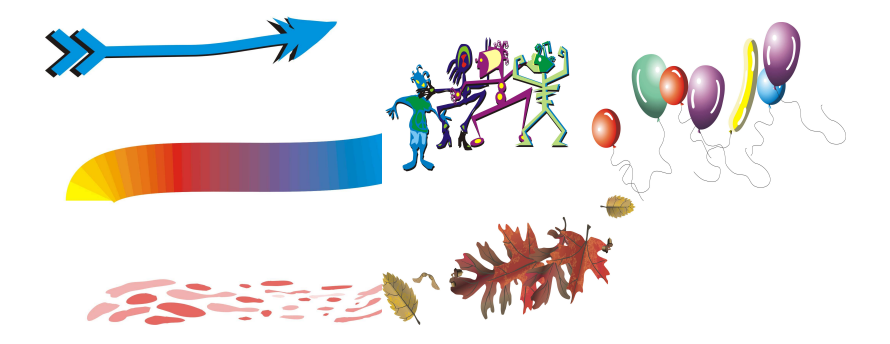

# **Упорядочивание, выравнивание и группировка объектов**

**Задание 1.** Нарисовать шахматные фигуры, представленные на рисунке.

1.Нарисуйте нижний прямоугольник, скруглите верхние углы. В поля скругления верхних углов введите значение 60.

2.Над созданным прямоугольником нарисуйте еще один прямоугольник, скруглите все его углы. В поля скругления верхних углов введите значение 60.

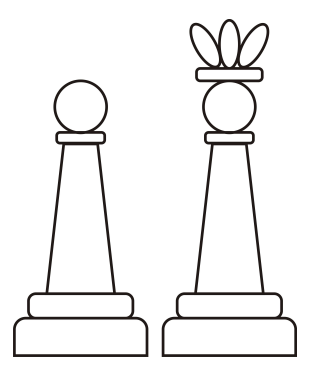

3.Активизируйте инструмент **Basic Shapes** (Основные фигуры), на панели свойств выберите трапецию и нарисуйте ее над прямоугольником.

4.Над трапецией создайте изображение прямоугольника с углами скругления 60°.

5.Над прямоугольником нарисуйте окружность.

6.Выровняйте по горизонтали все элементы фигуры. Сначала выделите их инструментом **Pick** (Указатель) с зажатой клавишей **Shift.** Выполните команды: **Arrange** (Упорядочить) → **Align and Distribute** (Выровнять и распределить)→ **Align Centers Vertically** (По центру по вертикали).

7.Сгруппируйте все элементы фигуры **Arrange**→ **Group**.

8.Преобразуйте изображение пешки на изображение короля. Над головой пешки постройте еще один прямоугольник со скругленными углами. Для рисования короны создайте эллипс, скопируйте его 2 раза. Для двух эллипсов использовать преобразование **Поворот** (30°).

**Задание 2.** Нарисуйте цветок, изображенный на рисунке.

1.Нарисуйте небольшой эллипс.

2.Дважды щелкните объект инструментом **Pick** (Указатель). Около объекта появятся двунаправленные стрелки.

3.Перетяните центр вращения эллипса с центра на нижнюю часть эллипса.

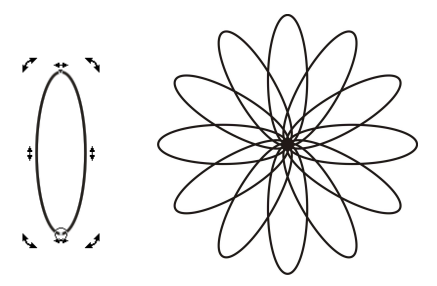

4.Выполните команды **Arrange** (Упорядочить)→ **Transformations** (Преобразование) → **Rotate** (Поворот). В окне справа введите в поле **Angle** (Угол) значение угла поворота 30°. Щелкните кнопку **Apply To Duplicate** (Применить для дубликата).

**Задание 3.** Нарисуйте снеговика, такого как на рисунке.

1.Нарисуйте шесть окружностей разных размеров, постройте из них изображение снеговика. Разместите окружности так, чтобы они пересекались.

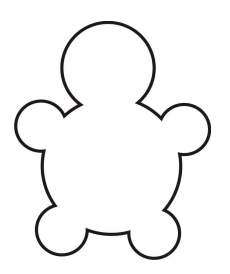

2.Выделите все объекты и выполните команды: **Arrange** (Упорядочить)→ **Shaping** (Формирование) → **Weld** (Объединение). Результат выполнения этой операции имеет вид:

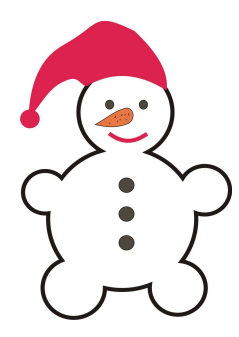

3. Дорисуйте необходимые детали.

4. Раскрасьте снеговика, подбирая цвета по вашему усмотрению.

## **Использование графических эффектов**

**Задание 1.** Нарисовать грушу,

представленную на рисунке.

1.Нарисуйте эллипс и выделите его.

2.С помощью инструмента **Envelope** (Оболочка) придайте эллипсу грушевидную форму.

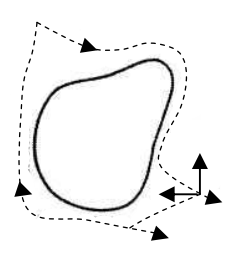

3.Нарисуйте прямоугольник. Не снимая выделения прямоугольника, активизируйте инструмент **Envelope** (Оболочка) и преобразуйте прямоугольник, чтобы получить черешок груши.

4.Примените к груше градиентную заливку. Выбрать тип заливки **Radial** (Радиальная) и установить два цвета градиентного перетекания: светло-коричневый и темно-желтый.

5.Выполните заливку черешка и переместите его к изображению груши. Расположите черешок позади груши **(Arrange** →**Order** →**To Back of Page)**.

**Задание 2.** Нарисуйте цветок, представленный на рисунке.

1.Активизируйте инструмент **Polygon** (Многоугольник). На панели свойств выберите количество углов 8. В рабочей области постройте восьмиугольник – основу цветка.

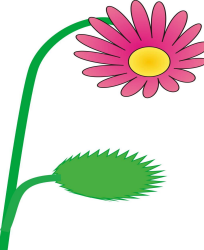

2.Выберите инструмент **Distort** (Искажение). На панели свойств инструментов выберите режим **Push and Pull Distortion** (Искажение при сжатии и растяжении). Установите указатель в середине восьмиугольника ближе к его левому краю и, удерживая зажатой левую кнопку мыши, перемещайте указатель, чтобы получить изображение цветка.

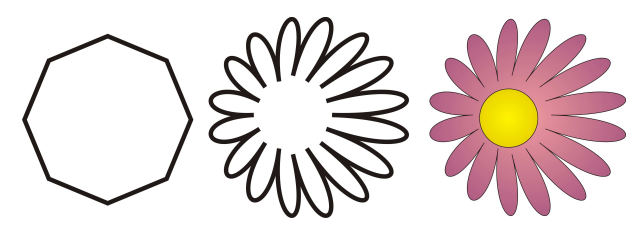

3.К изображению контура цветка добавьте изображение серединки в виде окружности.

4.Примените к цветку градиентную заливку. Выбрать тип заливки **Radial** (Радиальная) и установить два цвета градиентного перетекания: светло-розовый и темнорозовый.

5.Создайте изображение листочка. Для этого нарисуйте эллипс и преобразуйте его с помощью инструмента **Distort** (Искажение). На панели свойств инструментов выберите режим **Zipper Distortion** (Искажение при застежкемолнии).

6.Закрасьте изображение листочка в зеленый цвет.

7.Нарисуйте стебелек, с помощью инструмента **Bezier** (Безье). Установите толщину линии 2 мм и раскрасьте ее в зеленый цвет.

**Задание 3.** Нарисуйте произвольный рисунок и создайте для него эффект тени.

Нарисуйте произвольный рисунок и выделите его.

1.Для создания эффекта тени примените инструмент **Interactive Drop Shadow**(Тень).

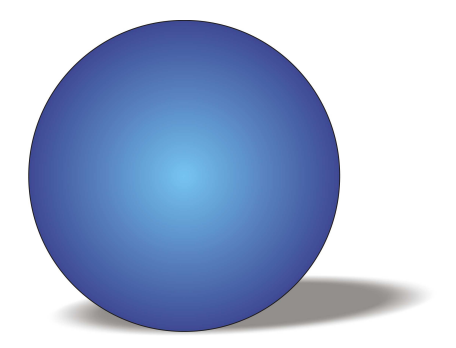

## **Работа с текстом в графических объектах**

**Задание 1.** Нарисовать поздравительную открытку, представленную на рисунке.

1.Выберите инструмент **Bezier** (Безье) и в рабочей области нарисуйте волнистую линию.

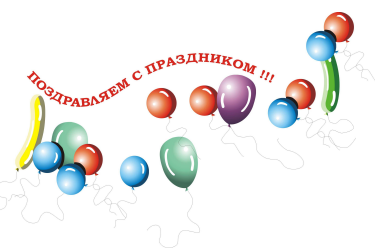

2.Выберите инструмент **Text** (Текст), создайте поле для ввода текста. На панели свойств задайте атрибуты текста: шрифт Courier New, размер 16, начертание Bold (полужирный).

3.В текстовое поле введите слова «Поздравляем с праздником!». Выделение с текста не снимайте.

4.Выполните команду **Text (Текст)** → **Fit Text To Path** (Разместить текст вдоль кривой). Подведите текст к линии.

5.Активизируйте инструмент **Pick** (Указатель). Выделите линию, на которой размещен текст, и на палитре цветов щелкните правой кнопкой мыши «Нет заливки», чтобы убрать линию.

6.Изображение воздушных шаров создайте с помощью инструмента **Artistic Media** (Художественное оформление), режим **Sprayer** (Распылитель).

**Задание 2.** Создайте текст с отражением, представленный на рисунке.

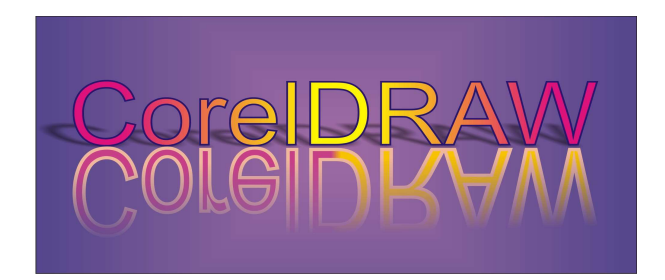

1.Создать прямоугольник, залить его градиентом.

2.Используя инструмент **Text** (Текст), напечатать текст, преобразовать его в фигурный **(Convert To Curves)**.

3.Текст залить градиентом, контур сделать толщиной 0,2 мм и задать ему яркий цвет.

4.Создать копию текста и отразить ее зеркально к основному.

5.К зеркальной копии применить инструмент **Interactive Transparency** (Интерактивная прозрачность).

6.Для основного текста создать эффект тени с помощью инструмента **Interactive Drop Shadow** (Тень).

**Задание 3.** Создайте текст, содержащий картинку в качестве заливки.

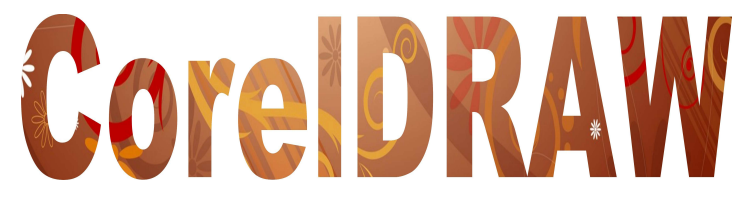

1.Используя инструмент **Text** (Текст), напечатать текст, преобразовать его в фигурный **(Convert To Curves)**.

2.Импортировать картинку **File** (Файл)→ **Import** (Импорт).

3.Не снимая выделения картинки, выполните команды **Effects** (Эффекты) → **Power Clip** (Фигурная обрезка) → **Place Inside Container** (Поместить в контейнер).

4.После того, как курсор примет вид жирной стрелки, подведите его к тексту.

## **Контрольная практическая работа Работа в программе CorelDRAW**

**Задание 1.** Нарисуйте изображение стрекозы, представленной на рисунке.

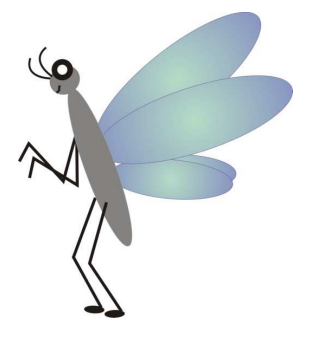

**Задание 2.** Взяв за образец изображение, приведенное на рисунке, создайте приглашение в цирк.

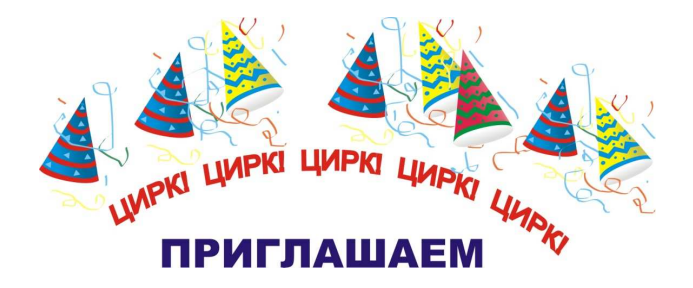

**Задание 3.** Нарисуйте изображение, представленное на рисунке.

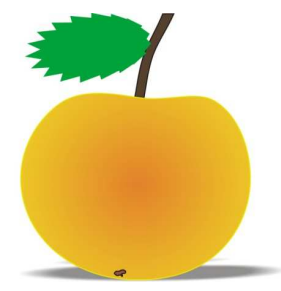

# **4.2. Программа PowerPoint 2007 (2010) Создание презентации**

**Задание 1.** Создание презентации на основе полностью или частично готовых презентаций.

Эти презентации содержатся в библиотеках.

1.Вызвать меню **Файл – Создать Презентации**;

2. Программа обращается к библиотекам и предлагает презентации.

3. Выполнить команду **Показ слайдов-С начала** (показ выбранной презентации).

4. Просмотреть различные способы представления презентации: обычный режим, режим структуры, режим слайдов, режим сортировки слайдов, показ слайдов, начиная с выделенного (текущего) и начиная с начала, страница заметок (**Вкладка Вид-Страницы заметок**).

5. При необходимости выполнить редактирование и форматирование заголовков слайдов, текстов слайдов, страниц заметок под Ваши задачи.

6.С помощью кнопок Повысить уровень, Пoнизить уровень, Вверх, Вниз выполнить редактирование структуры слайдов. Сохранить презентацию.

**Задание 2.** Создание презентации на основе других (готовых) презентаций.

Копировать исходный материал к занятию из папки **Преподаватель** в свою папку.

## *Вставка слайдов из других презентаций*:

- за исходную возьмем сохраненную презентацию;

- в качестве других презентаций будем использовать презентации из папки

Образцы презентаций (Презентация Простая.ppt и Сложная - Фонтаны Петергофа.ppt);

- выберите (выделите) в основной презентации слайд, после которого необходимо вставить слайд из другой презентации. Используйте закладку **Главная – Создать слайд - Вставка из структуры**…. В диалоговом окне **Поиск структуры (Обзор) найдите Презентация Простая.ppt** выберите нужный слайд (или несколько слайдов сразу и вставьте в свою презентацию. Проделайте эту операцию 3-4 раза с двумя предложенными презентациями для вставки;

- далее при необходимости выполнить редактированиие и форматирование заголовков слайдов, текстов слайдов, страниц заметок под Ваши задачи;

- сохранить презентацию под другим именем.

**Задание 3.** Создание презентации на основе готовых шаблонов слайдов.

Шаблоны слайдов представлены в программе PowerPoint 2007 (2010) через меню Файл –Создать. Чтобы

применять шаблоны к слайдам, необходимо сначала открыть такой слайд в программе, а затем использовать вкладку **Главная – Создать слайд – Дублировать выделенные слайды**. Проделайте это задание с шаблоном слайда (Русскоязычный шаблон).

**Задание 4.** Создание презентации на основе макетов слайдов.

1. Создайте новую презентацию Меню **Файл - Создать – Новая презентация**.

2. Первый слайд всегда заголовочный. В поле заголовка введем текст «Достопримечательности Иванова», а поле подзаголовка Вашу фамилию, название факультета и номер учебной группы.

3.Следующий слайд создается через вкладку **Главная - Создать слайд**. (Иногда для сохранения оформления слайда новый слайд создается через вкладку **Главная - Создать слайд - Дублировать выделенный слайд**).

4. Для нового слайда подбирается макет (разметка слайда). Разметка слайда должна соответствовать Вашим замыслам по созданию слайда, хотя все макеты обладают достаточно большой универсальностью. Макет можно изменить, открыв список **Макет** на вкладке **Главная**. В поле выбранного макета слайда видны изображения вставляемых элементов (рисунки, диаграммы и т.д.). Если щелкнуть мышью на этом элементе, то открывается окно для поиска соответствующего элемента.

5.Заполните слайды из предложенного текста. Используя копирование через буфер, заголовки вставьте в поле заголовка, текст в поле текста, а рисунок в поле рисунка.

Создайте 3-4 слайда путем копирования через буфер.

6. Созданные слайды отформатируйте, учитывая, что текст будет виден и читаться на экране при его размере не менее 16-18, а заголовок должен быть по размеру шрифта больше. Текст можно редактировать как в поле слайда, так и в поле структуры.

7.Создайте еще 2-3 слайда, но вставку рисунков осуществите (предварительно выделив поле рисунка) через вкладку **Вставка – Рисунок (рисунок вставляется из файла)**. Рисунок для вставки в поле рисунка слайда можно копировать и вставлять непосредственно из программы **Проводник**. Проделайте такую вставку для 1-2 слайдов.

Если из-за расширения типа графического файла вставка не удается, то такой графический файл необходимо конвертировать в разрешенный тип файла, используя специальные графические редакторы. Вставку рисунка с экрана монитора можно осуществить, используя клавишу **Print Screen** и обработать рисунок в графическом редакторе Paint. Произведите такую вставку в 1-2 слайда.

8. Создайте 1-2 слайда с таблицами и диаграммами.

9. Сохраните созданную презентацию.

**Задание 5.** Работа с шаблонами (темами) оформления.

Примените к презентации различные шаблоны (темы) оформления (вкладка Дизайн -Темы):

1.Просмотреть презентацию в различных шаблонах (темах) оформления.

2.При выборе шаблона (темы) оформления и далее фона необходимо иметь в виду, что для малых экранов переходы цветов должны быть мягкие (пастельные), а для больших резкие. Иначе при солнечном свете или ярком искусственном изображение будет плохо видно на экране. Самой большой контрастностью обладает черно-белое

изображение, поэтому черно-белую копию презентации необходимо всегда хранить.

3.Сохранить презентацию (под другим именем) в своей папке.

**Задание 6.** Изменение Стиля фона презентации.

Изменение стиля фона осуществляется в следующей последовательности:

1.Через вкладку **Дизайн**- группа **Фон – Стили фона** можно осуществить изменение фона слайда в пределах шаблона оформления или полностью исключить шаблон оформления для выделенных слайдов или всех слайдов. Фон предполагает также применение различных способов заливки (**Стили фона – Формат фона**). Примените к 2-3 слайдам изменение фона и заливку.

2.При выборе способов заливки (**Стили фона – Формат фона - Заливка**) появляется диалоговое окно с кн. Картинка и Из файла. Через кн. **Картинка** и **Из файла** можно найти и вставить на слайд в качестве фона слайда рисунок (фотографию). Создайте такой слайд.

3.Оцените полученные результаты в режиме просмотра презентации.

4.Создать фон из рисунков, одного или нескольких можно и другим способом. Необходимо вставить на слайд через вкладку **Вставка - Рисунок** нужное число рисунков. Активировав на рисунке контекстное меню и выбрав пункт **Формат рисунка**, появится диалоговое окно **Формат рисунка**. Выберите в окне вкладку **Рисунок**. Используя список Цвет, изменяя Яркость и Контраст, можно добиться необходимой прозрачности рисунка. Затем рисунку, растягивая маркеры зацепления придается нужный размер, а через вкладку **Формат** – списка **Переместить вперед (Переместить назад)** рисунок перемещают на задний план в качестве фона. Создайте 1-2 слайда с такими фоновыми рисунками.

5.Сохранить презентацию (под другим именем) в своей папке.

**Задание 7.** Итоговый слайд и создание гиперссылок.

Как такового понятия Итоговый слайд в PowerPoint 2007 (2010) нет. Чтобы создать Итоговый слайд выбирается макет слайда, например **Заголовок и объект**. В заголовке пишется **Итоговый слайд**. В основном поле выбирается Список и на пункте списка вызывается контекстное меню. Выбирается пункт **Гиперссылка** и выбирается элемент для ссылки. В списке итогового слайда появляется название выбранного элемента для ссылки и на название ставится гиперссылка. Гиперссылки можно поставить на слайд в этой же презентации, на сайт, на файл любой программы. Обычно в итоговом слайде гиперссылки ставят на слайд в этой же презентации. Гиперссылки также можно поставить на текст, на рисунки и **Управляющие кнопки**. Образцы **Управляющих кнопок** вызываются через вкладку **Вставка** - группа **Иллюстрации** – **Фигуры.**

**Управляющие кнопки**. Кнопка выбирается и рисуется на слайде. Появляется диалоговое окно, через которое устанавливается гиперссылка.

Создайте Итоговый слайд и просмотрите презентацию. Используйте гиперссылки итогового слайда. Сохранить презентацию в своей папке.

### **4.3. Использование эффектов в PowerPoint**

#### **Внимание.**

1. Работайте с созданными ранее презентациями.

2. При создании презентаций для докладов мультимедийные эффекты не применяют, кроме случаев, когда такая задача поставлена специально!

**Задание 1. Эффект переходов** (эффекты действуют в показе слайдов).

Для назначения эффекта перехода используют вкладку **Переходы**.

В группе **Переход к этому слайду** выбирается эффект перехода, а в списке **Параметры перехода**, соответственно параметры.

В следующей группе **Время показа слайдов** задается: установка звукового эффекта, смена слайда по щелчку или по времени, а также установка команды **Применить ко всем** (первоначально эффект применяется к этому слайду). Создайте эффекты при смене слайда и произведите просмотр презентации.

**Задание 2.** Эффекты анимации в слайде для текста и рисунков.

Выберите слайд с несколькими текстами и рисунком.

Эффекты анимации для слайда задаются через вкладку **Анимация**. В группе **Анимация** устанавливается эффект анимации и через список **Параметры анимации**, соответственно параметры.

Для задания элементу слайда (фрагменту текста, рисунку) индивидуального эффекта этот элемент необходимо выделить. Далее через группу (Расширенная анимация) выбирается эффект. Выбирается **Время** начала выполнения эффекта Размер поля, охватываемого эффектом, **Скорость** его выполнения. После задания нескольких эффектов для разных элементов слайда кнопками со стрелками **Вверх и Вниз** можно изменить очередность выполнения эффектов анимации. Назначенные эффекты можно удалять.

Задайте эффекты и выполните просмотр презентации.

**Задание 3.** Эффекты анимации диаграмм.

Выберите слайд с диаграммой (или вставьте диаграмму в слайд). С помощью вкладки **Анимация** выберите эффект анимации, откройте список **Параметры анима-**

**ции**, уточните параметры последовательности выполнения эффекта:

- как один объект;

- по рядам;

- по категориям;

- по элементам рядов;

- по элементам категорий.

**Задание 4.** Установка времени показа (переключения) слайдов.

Откройте презентацию. Установка автоматического переключения слайдов получается при назначении эффекта перехода через вкладку **Переходы**. Можно назначить ручное переключение времени показа слайдов.

С помощью закладки Показ слайдов — Настройка времени можно выполнить автоматическую настройку времени показа в процессе репетиции. Просмотрите презентацию.

**Задание 5.** Выбор способа показа демонстрации.

Откройте презентацию. С помощью вкладки Показ слайдов - Настройка презентации выберите (по очереди)

способ показа слайдов (Управляемый докладчиком (полный экран), Управляемый пользователем (окно), Автоматический). Просмотрите презентацию при всех трех способах. При этом основной способ показа Управляемый докладчиком (полный экран).

**Задание 6.** Скрытие/открытие слайдов.

Скрыть слайды можно в двух режимах.

1)в обычном режиме с помощью вкладки **Показ слайдов -Скрыть слайд** скрывается текущий слайд или выделенные слайды.

2) в режиме Сортировщика скрываются выделенные слайды через контекстное меню или с помощью вкладки **Показ слайдов -Скрыть слайд**.

3) открытие скрытых слайдов осуществляется в обратном порядке.

**Задание 7.** Произвольные показы.

Если презентация большая, то из нее модно сделать несколько презентаций, группируя слайды по различным критериям. При этом общее количество слайдов сохраняется.

С помощью вкладки **Показ слайдов - Произвольный показ** создайте несколько произвольных показов. Для выбора конкретного Произвольного показа для демонстрации используется вкладка **Показ слайдов - Настройка презентации**. Установите переключатель в положение **Произвольный показ** и выберите требуемый показ. Далее запустите просмотр презентации.

Создайте из одной презентации два произвольных показа и просмотрите их.

Сохраните презентацию.

**Задание 8.** Показ слайдов.

С помощью меню **Показ слайдов – С начала** начните показ слайдов. Переключение слайдов может осуществляться автоматически через установленное время или в ручном режиме щелчком левой клавиши мыши или клавишами Page Down (Далее) и Page Up (Назад).

Слева внизу на слайде контурно отображаются кнопки: Вперед, Назад, вызов

Контекстного меню и Перо для рисования, которыми можно пользоваться по назначению.

В процессе показа можно использовать Контекстное меню. Данное меню позволяет переключать слайды: Вперед, Назад, на Последний показанный слайд или переходить к любому слайду в показе, вызывать произвольные показы и любой слайд из них. Меню позволяет затенять экран или делать его белым, вызывать заметки, использовать перо и маркер с изменением цвета чернил, а также использовать ластик.

## **4.4. Работа с электронным календарем (ежедневником)**

**Задание:** создать календарное расписание занятий на семестр, используя Outlook 2003, любой Интернет календарь (например, Google (http://calendar.google.com/). Синхронизовать созданные календари.

#### **Порядок выполнения**:

1. Запустить MS Outlook:

· настроить текущее представление;

· настроить праздники.

2. Создать повторяющуюся встречу (расписание лекций и лабораторных работ на семестр).

3. Создать событие на весь день (День рождения 2-3 человек на 10 лет).

4. Экспортировать отчет в MS Excel. Отредактировать отчет – сохранить как таблицу.

6. Синхронизировать календарь с календарем на мобильном телефоне.

7. Создать аккаунт Google.

8. Произвести экспорт встреч из календаря MS Outlook (Значения, разделенные запятыми (Windows)).

9. Произвести импорт встреч в календарь Google (http://calendar.google.com/.).

10. Открыть доступ к календарю преподавателю для проверки.

11. Настроить Мобильный доступ к уведомлениям и напоминаниям о событиях (на своем мобильном телефоне).

12. Подготовить промежуточный Отчет о выполнении лабораторной работы.

#### **4.5. Оценка качества сайта**

#### **Теоретический материал**

Телекоммуникационные технологии используются для расширения зоны действия проектных методов и организации сотрудничества не только одной корпорации (организации, учреждения), но и разных учреждений одного или нескольких регионов и даже разных стран, разных культур.

Телекоммуникационные проекты позволяют значительно расширить зоны совместных проектов, совместных творческих работ, используя язык в его подлинной функции – средства общения.

Простым и доступным инструментом для создания пользовательского совместного проекта является «Документы Google» – вебпрограмма для работы с текстом, презентациями и электронными таблицами.

С помощью этой программы документ может быть размещен в Интернете, и сотрудники организации смогут одновременно редактировать документ прямо из своих браузеров. Эта технология работы избавляет от необходи-

мости пересылать приложения по электронной почте и гадать, у кого сейчас находится самая последняя версия.

Редактировать документ и просматривать внесенные изменения могут сразу несколько пользователей одновременно: работа ведется в режиме реального времени. Кроме того, каждая версия документа автоматически сохраняется, чтобы можно было узнать, кем и когда внесено то или иное изменение, и восстановить более старую версию. Загрузить файлы в Документы или сохранить их на свой компьютер не составляет никакого труда.

Как и в случае с другими вебслужбами Google, ни загрузка, ни установка дополнительных программ не потребуются. Чтобы использовать Документы, нужен только компьютер, подключенный к Интернету, и обычный браузер.

Если презентацию одновременно редактируют несколько пользователей, имена соавторов отображаются в правом нижнем углу экрана. Кроме того, общаться с другими читателями и соавторами можно в реальном времени и в режиме просмотра презентации, для этого нужно выбрать соответствующий вариант в правом верхнем углу страницы редактирования.

Редактировать презентацию могут не более 10 человек одновременно.

При этом совместный доступ к презентации можно открыть для 200 пользователей (общее количество соавторов и читателей не может превышать 200 человек).

#### **С презентациями можно делать следующее**:

· импортировать существующие презентации в формате PPT и PPS;

· экспортировать презентации;

· редактировать презентации;

· вставлять изображения и форматировать слайды необходимым образом;

· обмениваться и редактировать презентации совместно с другими пользователями;

· разрешить просмотр презентаций в Интернете в режиме реального времени из различных удаленных мест;

· публиковать презентации на вебсайте, предоставляя доступ широкой аудитории.

### **Задание №1 (работа в микрогруппах)**:

Создать презентацию соавторов по теме «Правила совместного проекта» (каждый соавтор по 5 слайдов, ФИО соавторов на 1 слайде).

## *Порядок выполнения*:

1) зарегистрироваться в Google (можно не регистрироваться, если уже имеется аккаунт google - почта), можно сразу зарегистрировать почту Google;

2) войти в Документы Google под своим Google аккаунтом;

3) выбрать владельца - Создайте новый документ презентацию (см. рис. 14);

4) владелец начинает проект и приглашает соавторов (преподаватель приглашается как соавтор);

5) предоставить доступ соавторам к созданию презентации (рис. 15). Каждый соавтор создает от 3 до 5 слайдов по теме – Создать презентацию;

6) окончив редактировать документ, опубликуйте его, как вебстраницу;

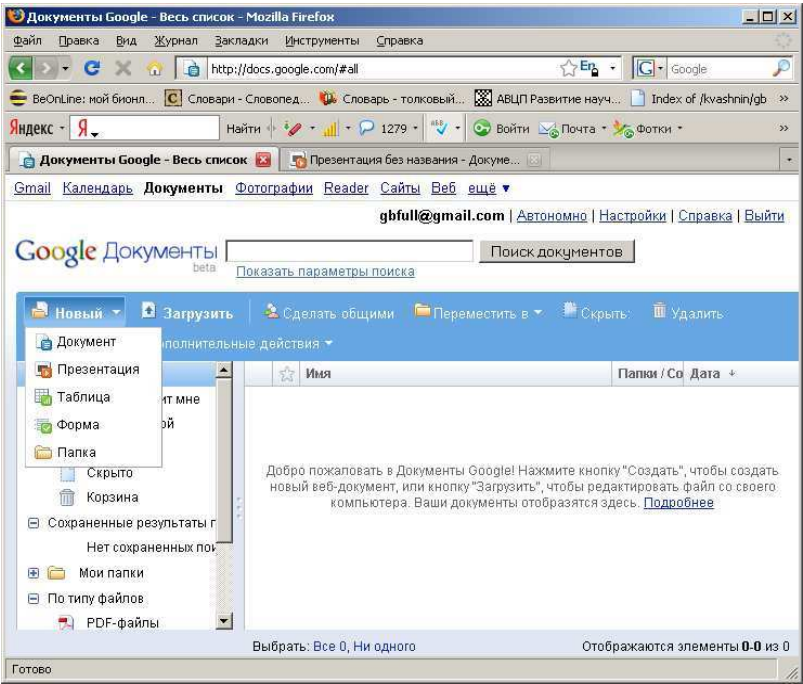

Рис. 14
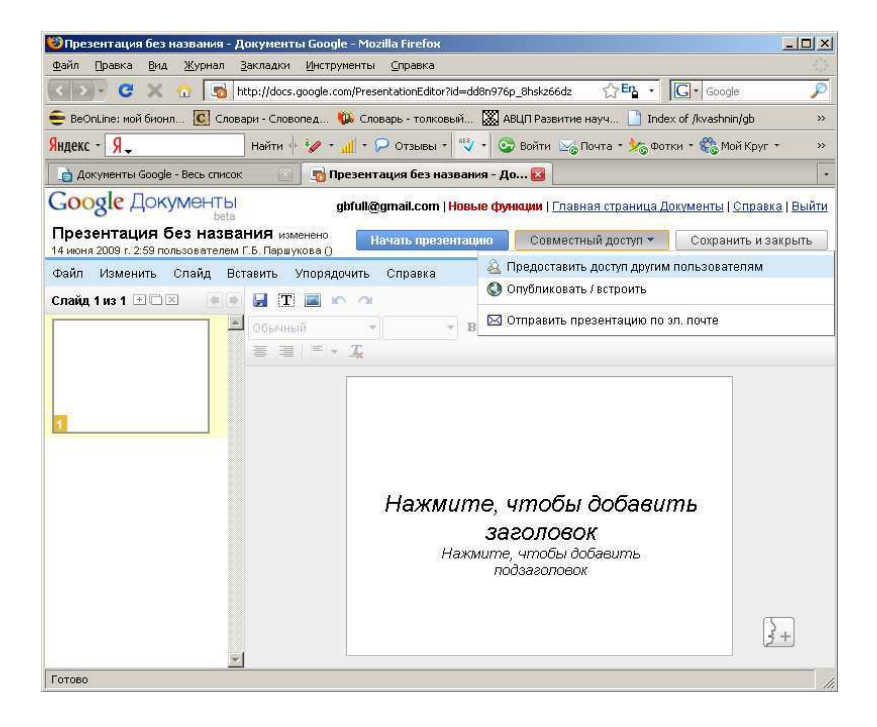

Рис. 15

**Задание №2.** Проанализировать вебсайты организаций и фирм.

**Порядок выполнения**:

1. Протестировать не менее 15 из предложенных вебстраниц, выбрав сайты различной направленности (коммерческие, государственных учреждений, органов власти):

1) http://gov.ru

- 2) http://www.nstu.ru
- 3) http://www3.adm.nso.ru/
- 4) http://www.tomsk.ru/
- 5) http://www.ras.ru/
- 6) http://www.riverpark.ru/
- 7) http://www.latitude-55.ru/
- 8) http://she.ngs.ru/
- 9) http://www.terransk.ru/
- 10) http://baby.nsk.ru/
- 11) http://www.stonehouse.ru/
- 12) http://www.madison.ru/
- 13) http://www.xarakiri.ru/
- 14) http://www.7fridays.ru/
- 15) http://www.restoran.cf1.ru/white-sun/
- 16) http://www.tiflisnsk.ru/
- 17) http://www.investlab.ru/
- 18) http://www.alemar.ru/

19) http://www.csib.ru/

20) http://www.nsmaster.ru/

21) http://unikonsib.ru/

22) http://www.ssp-radius.ru/

23) http://www.shoppingcenter.ru/nissa/

24) http://www.econsk.com/

25) http://www.floris.ru/

26) http://www.exoflora.ru/

27) http://www.charoit-jew.ru/

28) http://www.rus-uv.ru/

2. Заполнить таблицу качества ресурса (см. табл.)

3. Сделать вывод о качестве вебресурса, соответствии его целевой аудитории, адекватности применения пиар-инструментов на сайте.

4. Создать отчет о выполнении лабораторной работы – оценить качество ресурсов, заполнив табл. «Качество веб-ресурса» (см. ниже), проставить рейтинг сайтов.

Качество вебресурса. Таблица

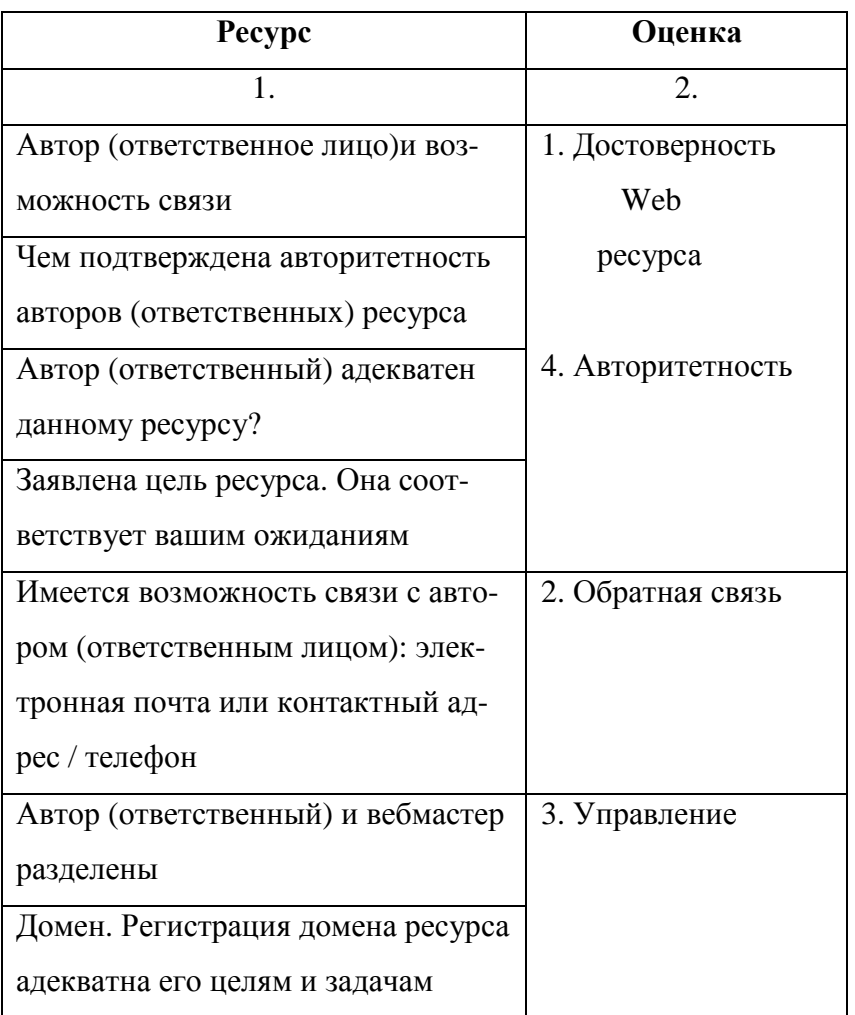

Продолжение табл.

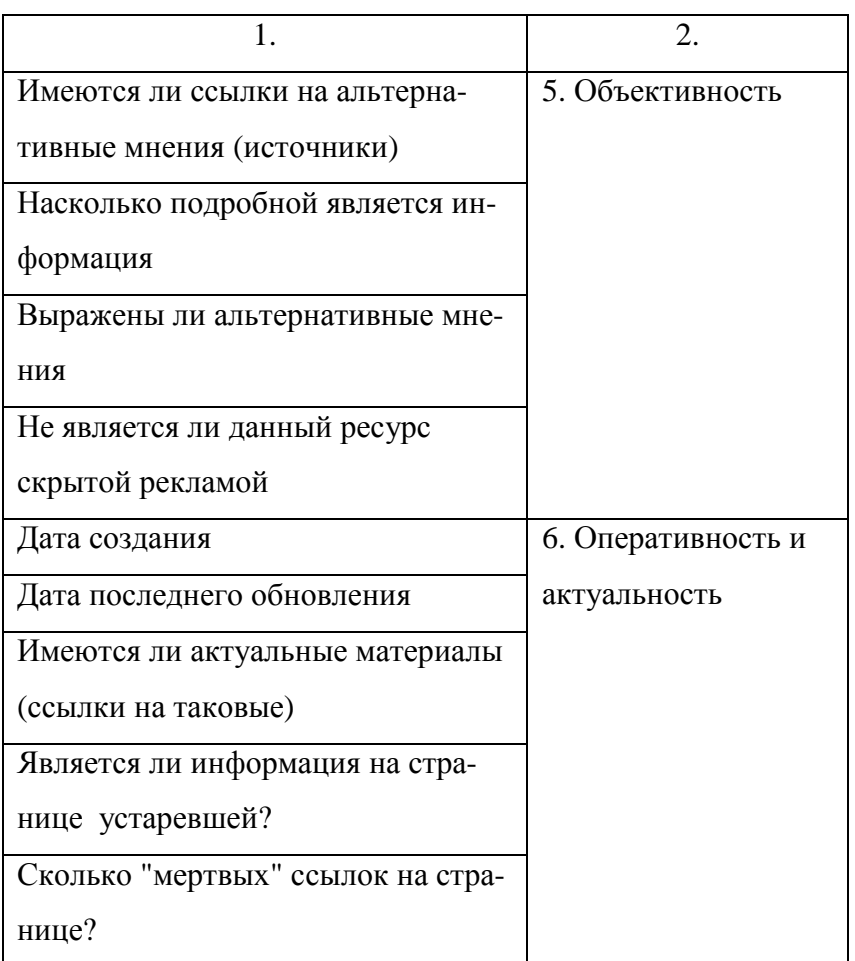

Продолжение табл.

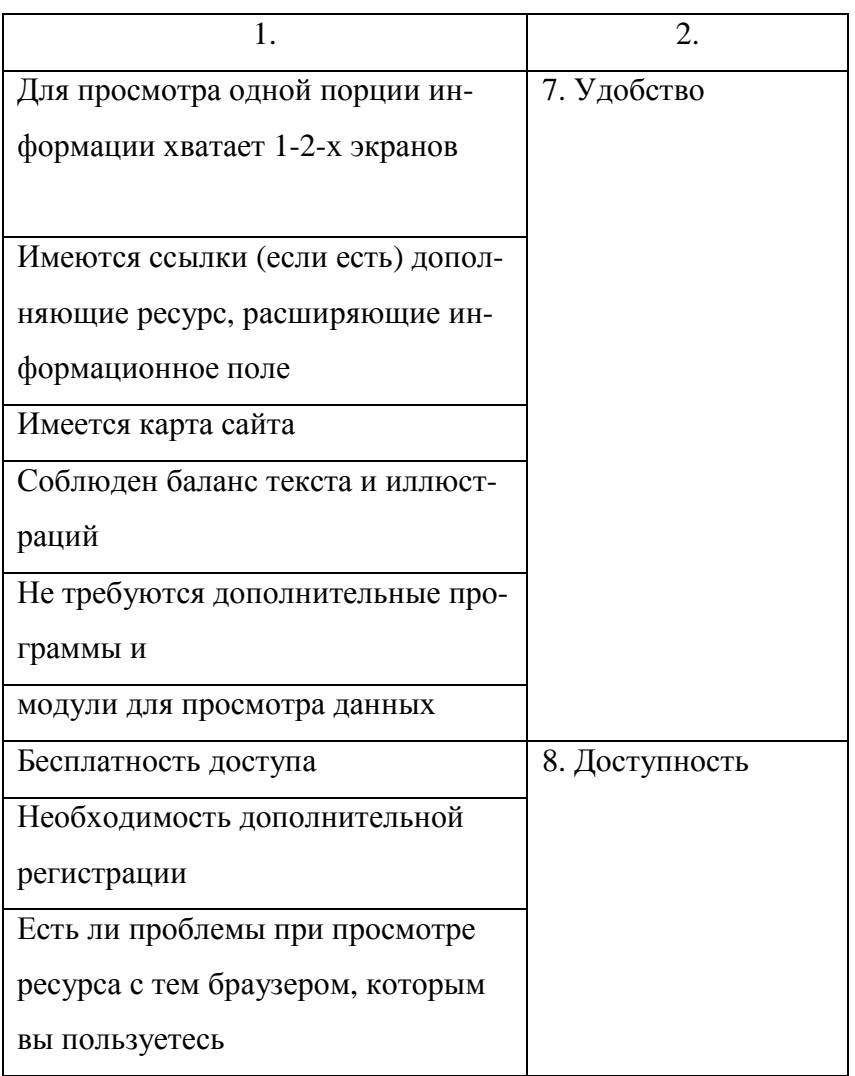

Окончание табл.

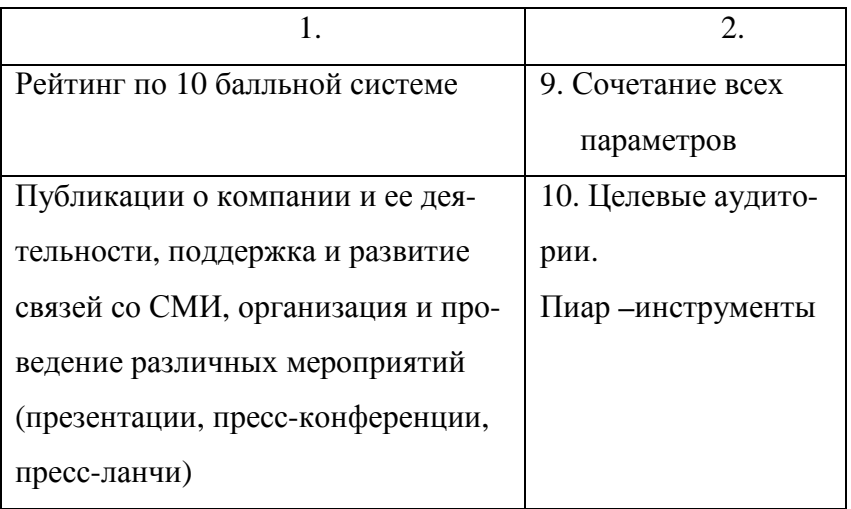

## **СПИСОК ЛИТЕРАТУРЫ**

<span id="page-151-0"></span> 1. Акулов, О.А. Информатика: базовый курс: учеб. пособие для вузов / О.А. Акулов, Н.В. Медведев. - М.: Омега, 2006. - 560 с.

2. Батан, Л.В. Основы информационных технологий: теория и практика работы в приложениях Microsoft Windows: учеб. пособие / Л.В. Батан, С.Н. Батан. - Могилев: Изд-во МГУ им. А.А. Кулешова, 2007. - 128 с.

3. Борисенко, М.В. Основы информационных технологий: учеб. пособие / М.В. Борисенко. - Гомель: Изд-во БелГУТ, 2005. - 180 с.

4. Гедранович, Б.А. Основы информатики и вычислительной техники: учеб.-метод. комплекс: в 2 ч. / Б.А. Гедранович. В.В. Гедранович, И.Н. Тонкович. - Минск: Изд-во МИУ, 2008. - Ч. 1. - 220 с.

5. Информатика: учеб. пособие / сост. С.М. Патрушина. - Ростов н/Д:МарТ, 2004. - 400 с.

6. Олешко, Н.Я. Современные информационные технологии: учеб. пособие / Н.Я. Олешко. - Минск: Изд-во БГАФК, 2003. - 60 с.

7. Соболь, Б.В. Информатика: учеб. пособие для вузов / Б.В. Соболь. -Ростов н/Д: Феникс, 2005. - 446 с.

 8. Солтанович, Л.Л. Excel: практикум для студентов БГУФК/Л.Л. Солтанович, О.И. Козловская. — Минск: Изд-во БГУФК, 2005. — 31 с.

9. Челноков, М.А. Современные информационные технологии: учеб.-практ. пособие / М.А. Челноков. - Минск: Изд-во БГЭУ, 1999. - 88 с.

10. Шарстнев, В.Л. Компьютерные информационные технологии / В.Л, Шарстнев. - Витебск: Изд-во ВГТУ, 2006. - 350 с.

11. Шафрин, Ю.И. Основы компьютерной технологии / Ю.И. Шафрин. - М.: ABF, 2000. - 496 с.

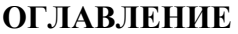

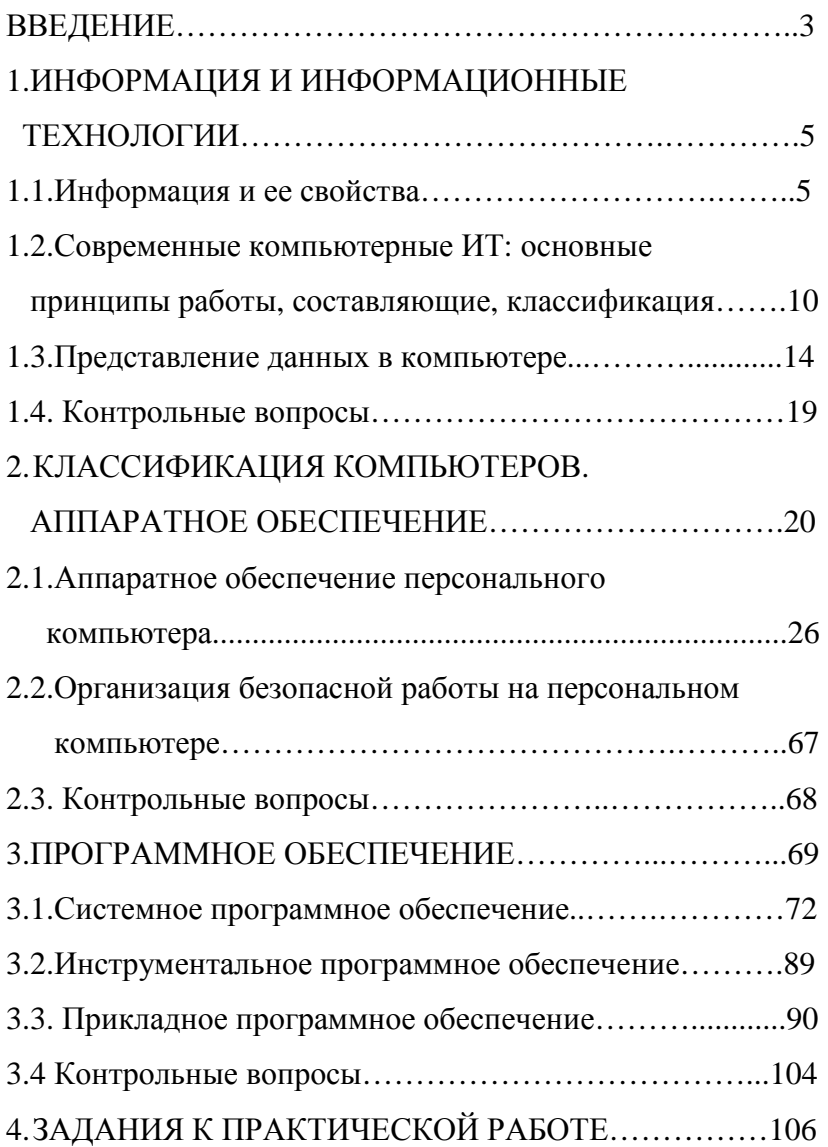

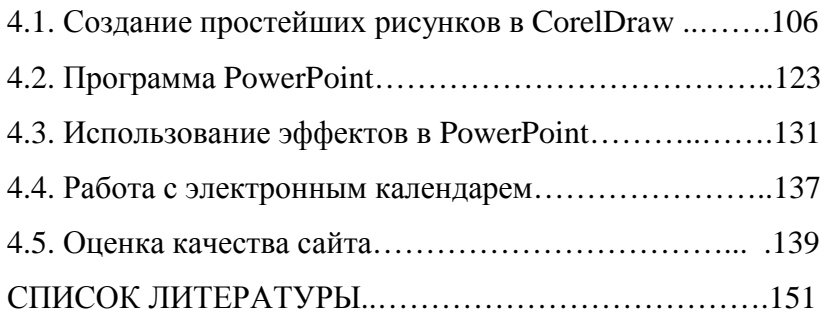

Учебное издание Князева Елена Яковлевна

## **Основы информационных технологий**

Учебное пособие для студентов, обучающихся по направлениям: «Автоматизация технологических процессов и производств», по направлению подготовки бакалавра «Автоматизация и управление»; «Управление в технических системах»

Редактор О.А. Соловьева Подписано в печать 10.05.2012. Формат 60×84 1/16. Бумага писчая. Усл. печ. л.5,12. Уч.-изд. л.5,68. Тираж 50 экз. Заказ ФГБОУ ВПО Ивановский государственный химико-технологический университет Отпечатано на полиграфическом оборудовании кафедры экономики и финансов ФГБОУ ВПО «ИГХТУ» 153000, г.Иваново, пр. Ф. Энгельса, 7